# **Literaturverwaltungssysteme im Überblick**

Mag. (FH) Peter Mayr

Köln 2010

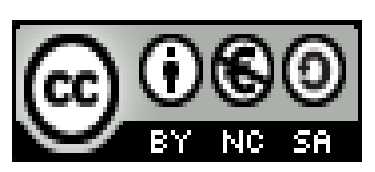

# Inhaltsverzeichnis

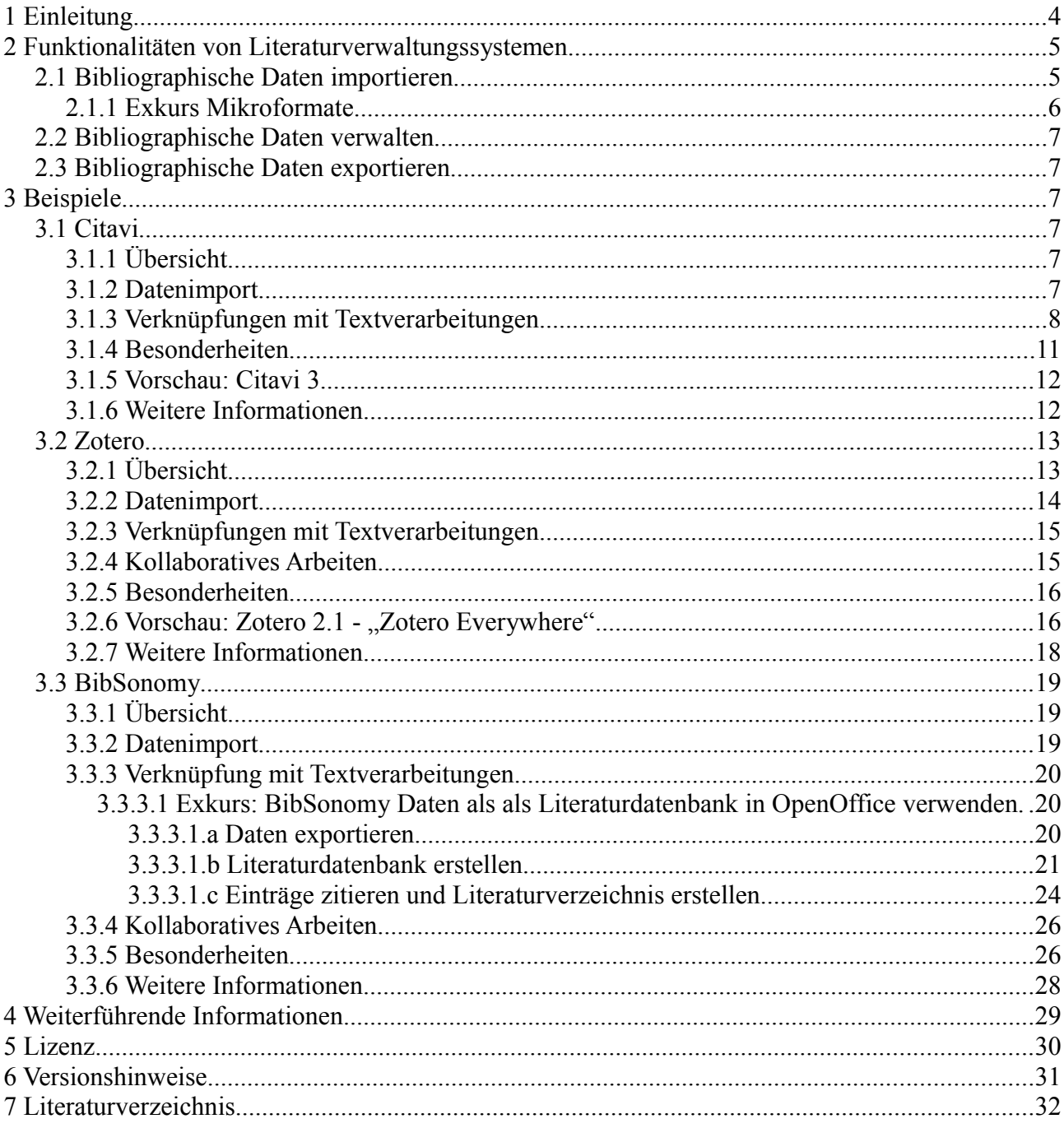

# **Abbildungsverzeichnis**

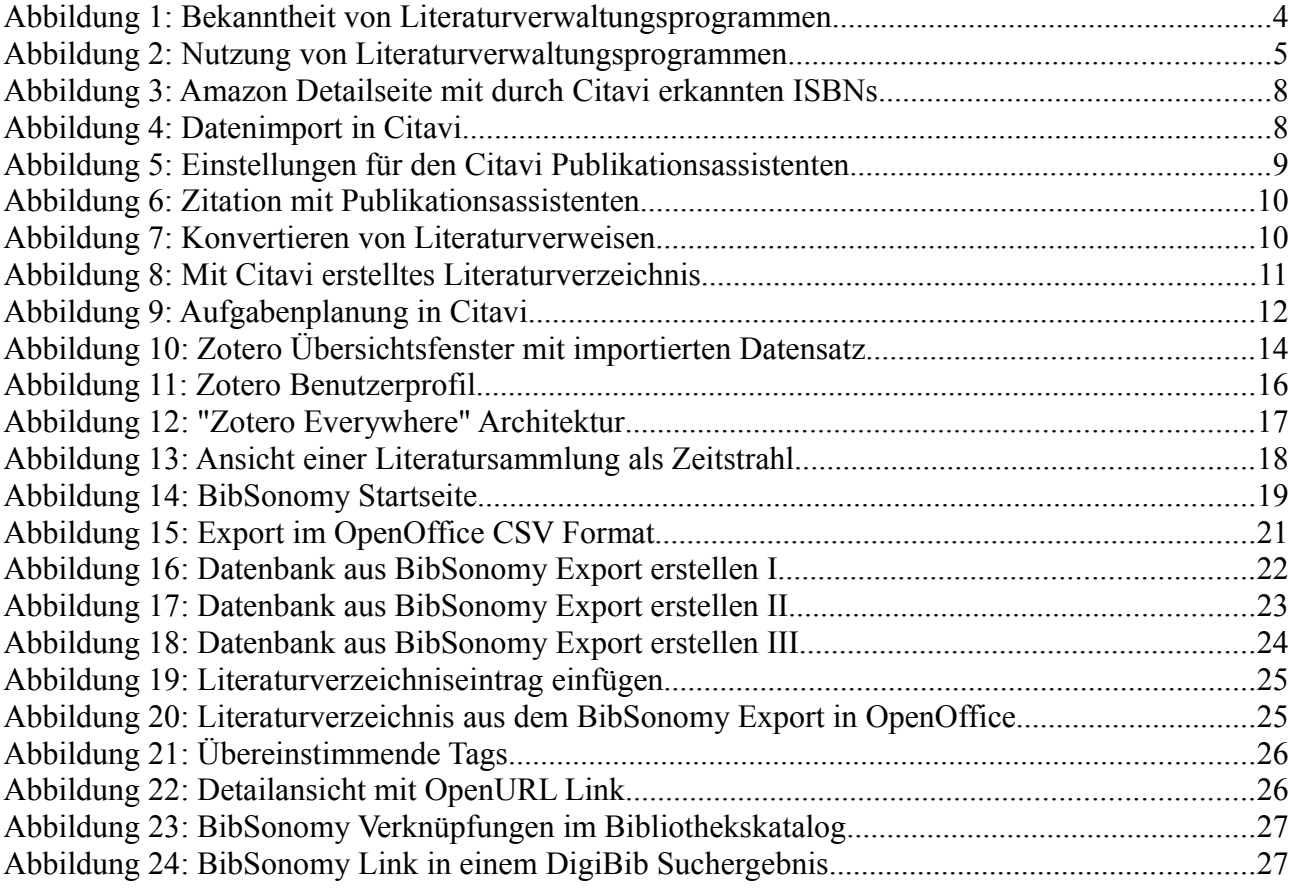

# **1 Einleitung**

Uber Descartes' Kritik der Scholastik, Spinozas Bibelkritik oder Kants Widerlegung Humes kann man in ̈ den Bibliotheken eine Flut an Literatur finden. Doch wie lasen sie diese Texte, mit Hilfe welcher Techniken und Instrumente eigneten sie sich das vorliegende wissenschaftliche Wissen an? Welche Techniken im Umgang mit der Literatur benutzte beispielsweise Spinoza? Stand ihm ein Zettelkasten zur Verfügung, in den er seine Lektüre verzetteln und aus dem er sie bei Bedarf wieder abrufen konnte? (Zedelmaier, 2002, S. 38)

Am Bibliothekssystem der Universität Hamburg wurde im September 2009 eine Umfrage zu Bekanntheit und Nutzung von Literaturverwaltungsprogrammen durchgeführt (Christensen, 2009a). Die Umfrage schloss erst am 2. Oktober 2009, allerdings wurde ein Zwischenstand auf der 13. Verbundkonferenz des GBV präsentiert (Christensen, 2009b)

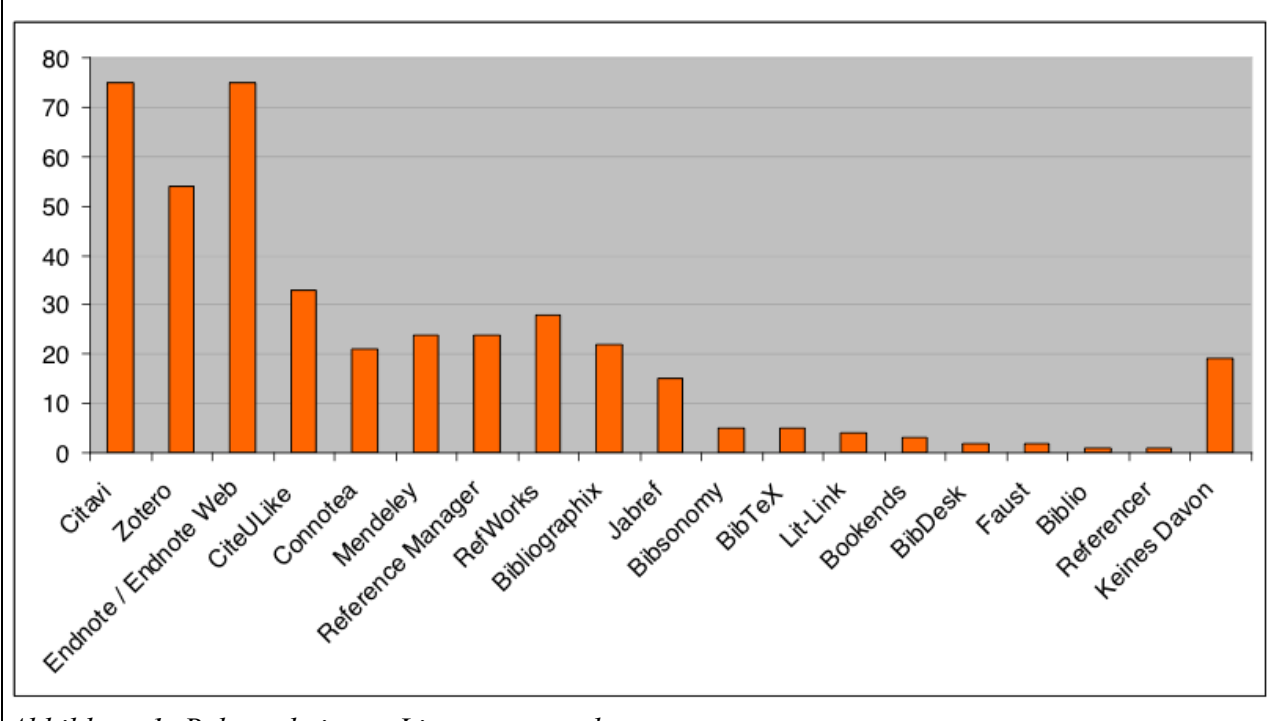

<span id="page-3-0"></span>*Abbildung 1: Bekanntheit von Literaturverwaltungsprogrammen*

Bis zu diesem Zeitpunkt hatten sich 126 NutzerInnen beteiligt, 72% davon gaben an, Literaturverwaltungsprogramme zu verwenden.

Interessant ist, dass neben dem Klassiker Endnote mit Citavi und Zotero zwei relative Newcomer einen hohen Bekanntheitsgrad aufweisen (vgl. Abb. [1\)](#page-3-0). In der Nutzung liegen diese beiden Programm ebenfalls vorne. Häufiger als Endnote wird aber noch das ebenfalls neue Mendeley<sup>[1](#page-3-1)</sup> eingesetzt.

Die Nutzung hängt auch von der jeweiligen Fakultät der akademischen NutzerInnen ab. Im naturwissenschaftlich-technischen Bereich etwa, wird BibTeX bzw. JabRef stark genutzt. Im Bereich der Wirtschafts- und Sozialwissenschaften ist bereits eine Citavi Campuslizenz vorhanden (Christensen, 2009b), auch dies beeinflusst natürlich die Umfrage.

<span id="page-3-1"></span><sup>1</sup> [http://www.mendeley.com/,](http://www.mendeley.com/) abgerufen am 3. 10. 2009

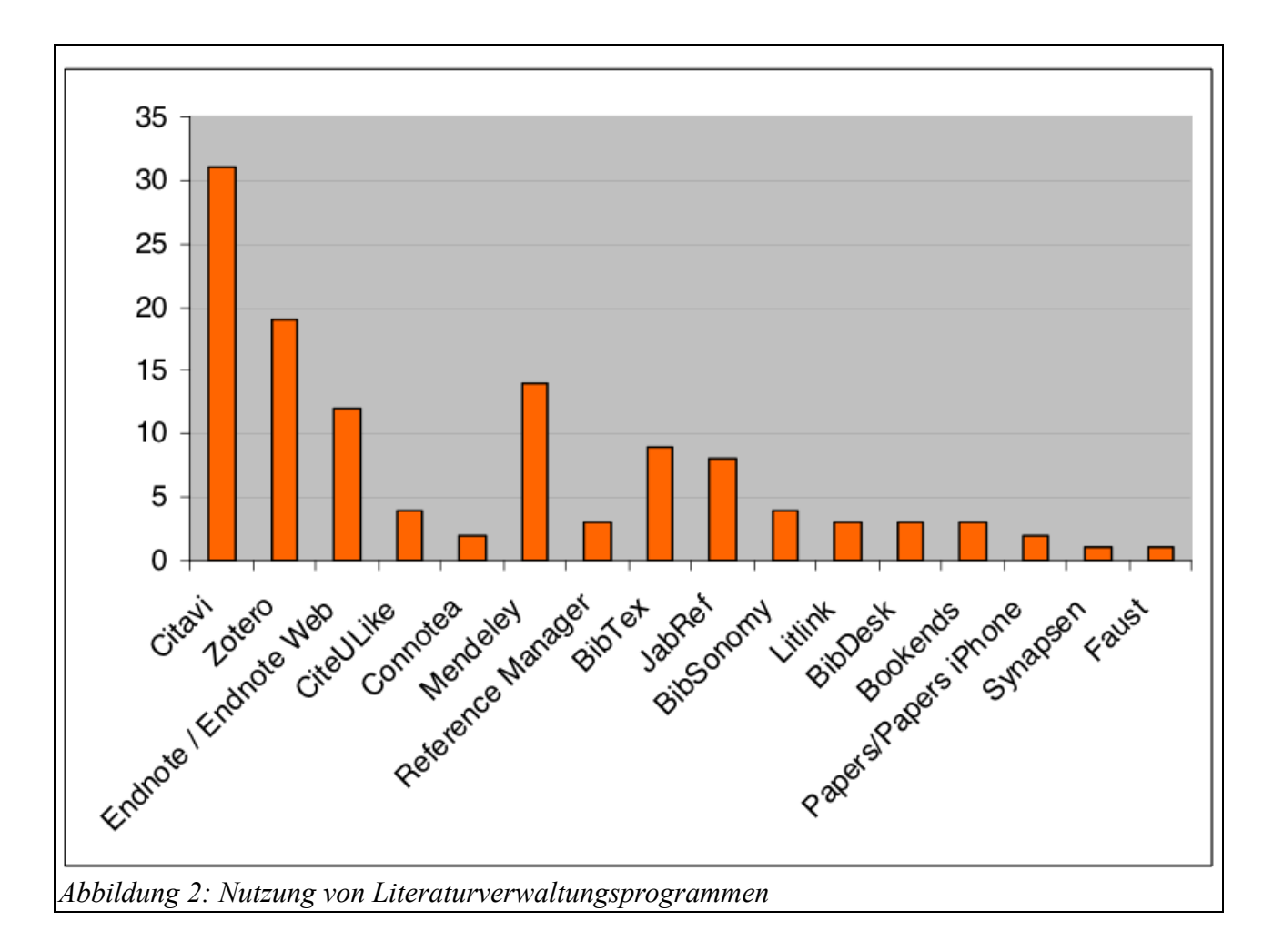

In einer Online-Umfrage des KOBV wurde 2009 ebenfalls die Nutzung von Literaturverwaltungsprogrammen abgefragt. Auch hier wurden die Spitzenplätze von Citavi (33%), EndNote (22%) und Zotero (13%) eingenommen (Maiwald & Peters-Kottig, 2009, S. 3).

# **2 Funktionalitäten von Literaturverwaltungssystemen**

Annett Kerschis setzt sich in ihrer Diplomarbeit "Literaturverwaltung und Wissensorganisation im Vergleich" mit Literaturverwaltungssystemen auseinander und zitiert Leslie Nicoll, die drei Grundfunktionen bei Literaturverwaltungsprogrammen voraussetzt (Kerschis, 2007, S. 8):

- 1. die Organisation von Literaturangaben
- 2. die Suche uber Literaturangaben in entfernten Datenbanken aus der Software heraus ̈
- 3. das Einfugen von Zitatnachweisen und dem entsprechenden Literaturverzeichnis in einen ̈ Text

Man kann diese Aufzählung auch anders strukturieren und als grundlegende Funktionen den Datenimport, die Verwaltung und den Datenexport (beispielsweise als Literaturverzeichnis in einer Textverarbeitung) identifizieren.

#### *2.1 Bibliographische Daten importieren*

Viele Systeme, die als eigenständige Programme konzipiert sind (z.B.: EndNote, Citavi) verfügen über eine Recherchekomponente über die direkt in Katalogen und Fachdatenbanken recherchiert werden kann.

Web- oder Browserbasierte Systeme versuchen meistens aus Internetquellen im Browser bibliographische Daten zu extrahieren ("Bookmarklets" bei BibSonomy, "Translators" bei Zotero, "Picker" bei Citavi).

Häufig unterstützen derartige Programme auch Mikroformate.

# <span id="page-5-1"></span>**2.1.1 Exkurs Mikroformate**

"Mikroformate sind ein Markup-Format zur semantischen Annotation von HTML oder XHTML."(Wikipedia, 2009d)

Es gibt bereits einige semantische Tags im HTML Standard <address> beispielsweise kennzeichnet einen Zeichenkette als Adresse. Für eine differenzierte bibliographische Datenaufnahme allerdings fehlen entsprechende Tags.

Hier kann der HTML Standard durch Mikroformate ergänzt werden. Ein Beispiel dafür ist "CoinS".

*COinS (für ContextObjects in Spans) ist eine Methode zur Einbindung von bibliographischen Metadaten in HTML-Seiten, die auf den OpenURL-Standard basiert. Spezielle Browser-Plugins oder andere Programme können aus den normalerweise nicht direkt sichtbaren COinS einer Webseite OpenURL-Links für einen Linkresolver erzeugen oder die Metadaten für andere Zwecke auslesen. Beispiele dafür sind die Browser-Plugins Zotero (für Firefox) und Citavi Picker (für Firefox und Internet Explorer). (Wikipedia, 2009b)*

Wikipedia liefert auch ein Beispiel für so eine CoinS- Aufname:

```
<span class="Z3988"
```

```
title="ctx ver=Z39.88-2004&
```

```
rft_val_fmt=info%3Aofi%2Ffmt%3Akev%3Amtx%3Abook&
```

```
 rft.genre=book&
```

```
 rft.btitle=Hallo+Welt&
```

```
 rft.title=Hallo+Welt&
```

```
 rft.aulast=Mustermann&
```

```
 rft.aufirst=Max&
```
- rft.au=Max+Mustermann&
- rft.date=2005&

```
 rft.pub=Wikipedia-Press&
```

```
 rft.place=Musterstadt">
```

```
</span>2</sup></sup>
```
An der Fachhochschule Potsdam entstand 2008 eine empfehlenswerte Diplomarbeit zum Thema: "Mikroformate für bibliographische Daten. Vergleich verschiedener Konzepte zur semantischen Annotation"(Schulze, 2008).

Neben bibliographischen Mikroformaten gibt es auch andere Anwendungen, z.B. in Webseiten eingebettete Termine, die in Kalendersoftware importiert werden können.

<span id="page-5-0"></span><sup>2</sup> Die Zeilenumbrüche wurden zur besseren Lesbarkeit eingefügt

## *2.2 Bibliographische Daten verwalten*

Hier unterscheiden sich die Programme sehr stark. Einige verstehen unter Verwaltung nur die Möglichkeit die gesammelten Angaben nach verschiedenen Kriterien sortieren oder mit Notizen ergänzen zu können.

Andere – wie etwas Citavi – versuchen den Workflow der Nutzerin/desNutzers zu unterstützen und ermöglichen beispielsweise auch eine simple Meilensteinplanung oder die Verwaltung von Zitaten und Ideen.

## *2.3 Bibliographische Daten exportieren*

Die Möglichkeit in verschiedene, offene Formaten zu exportieren ist notwendig um keine Abhängigkeit zum verwendeten Produkt entstehen zu lassen. Gleichzeitig ist unter "Export" auch die Verknüpfung zu Textverarbeitungsprogrammen zu verstehen um aus den gesammelten Daten komfortabel Literaturverzeichnisse erstellen zu können.

# **3 Beispiele**

## *3.1 Citavi*

# **3.1.1 Übersicht**

Citavi (lat. "ich habe zitiert") ist ein Literaturverwaltungsprogramm für Windows, hergestellt von der Schweizer Firma *Swiss Academic Software*. Vorgänger war das an der Heinrich-Heine-Universität Düsseldorf entwickelte Programm LiteRat, dessen Version 1.0 im Jahre 1995 erschien. Im Februar 2006 wurde die neu entwickelte Version unter dem Namen Citavi 2.0 ausgeliefert (vgl. Wikipedia, 2009c). Aktuelle Version ist 2.5.2<sup>[3](#page-6-0)</sup>.

Für die Citavi Version 3 existiert bereits eine Beta-Preview die von der Homepage heruntergeladen werden kann<sup>[4](#page-6-1)</sup>.

Citavi ist in einer Gratisversion erhältlich, allerdings ist die Anzahl der Datensätze dann auf 100 Einträge pro Projekt beschränkt. In letzter Zeit ist Citavi durch Campuslizenzen an vielen Hochschulen vertreten, in Österreich unter anderem an der FH Hagenberg oder der Uni Graz oder Innsbruck<sup>[5](#page-6-2)</sup>.

#### **3.1.2 Datenimport**

Citavi besitzt eine integrierte Recherchekomponente in der derzeit<sup>[6](#page-6-3)</sup> über 4000 Kataloge und Datenbanken direkt durchsucht werden können<sup>[7](#page-6-4)</sup>.

Natürlich gibt es durch das System der Metasuche Einschränkungen, für ausgefeiltere Suchen ist eine direkte Recherche in den Datenbanken anzuraten.

Ähnlich wie bei Zotero gibt es auch in Citavi die Möglichkeit direkt aus dem Browser heraus Daten zu importieren. Citavi stellt dazu mit dem "Citavi Picker" Browsererweiterungen für Firefox und den Internet Explorer zur Verfügung.

<span id="page-6-0"></span><sup>3</sup> Stand 21. September 2010

<span id="page-6-1"></span><sup>4</sup> vgl. [http://support.citavi.com/forum/viewtopic.php?f=12&t=1682,](http://support.citavi.com/forum/viewtopic.php?f=12&t=1682) abgerufen am 21. September 2010

<span id="page-6-2"></span><sup>5</sup> Vgl. [http://www.citavi.ch/de/referenzen/referenzen.html,](http://www.citavi.ch/de/referenzen/referenzen.html) abgerufen am 7. Otkober 2009

<span id="page-6-3"></span><sup>6</sup> vgl. [http://citavi.de/de/informationsquellen/informationsquellen\\_suche.aspx,](http://citavi.de/de/informationsquellen/informationsquellen_suche.aspx) abgerufen am 7. Oktober 2009

<span id="page-6-4"></span><sup>7</sup> Für Österreich werden 231 Einträge verzeichnet

Dieses PlugIn erkennt z.B.: ISBN Nummern auf Webseiten und ermöglicht den Datenimport in das Programm. Auch Zitate können direkt übernommen werden.

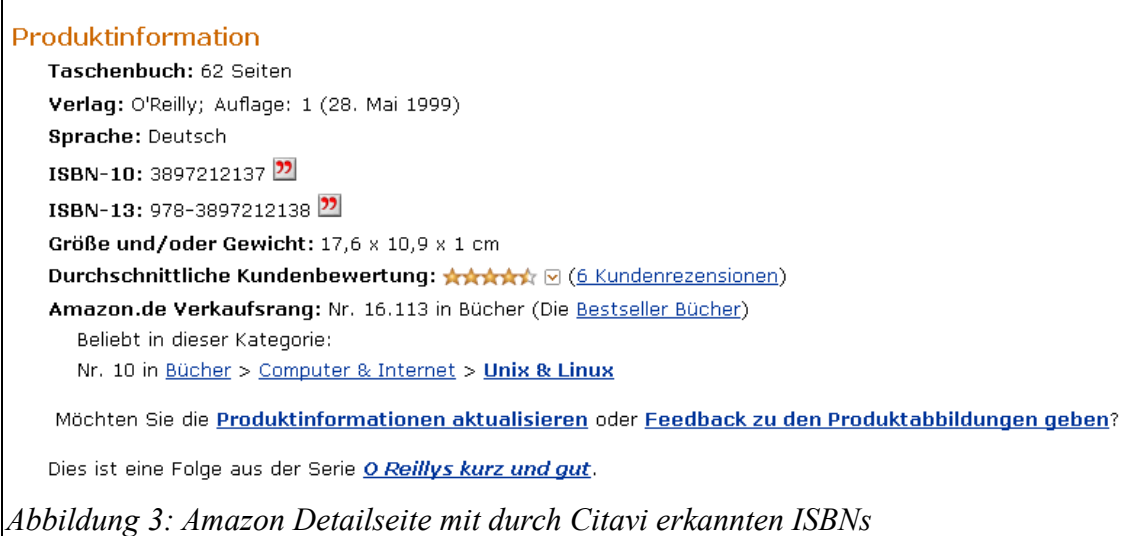

Abbildung [3](#page-7-1) zeigt eine Amazon Detailseite mit dem Citavi Symbol neben den ISBN Nummern. Anhand dieser ID können die bibliographischen Daten importiert werden (vgl. Abb. [4\)](#page-7-0).

<span id="page-7-1"></span>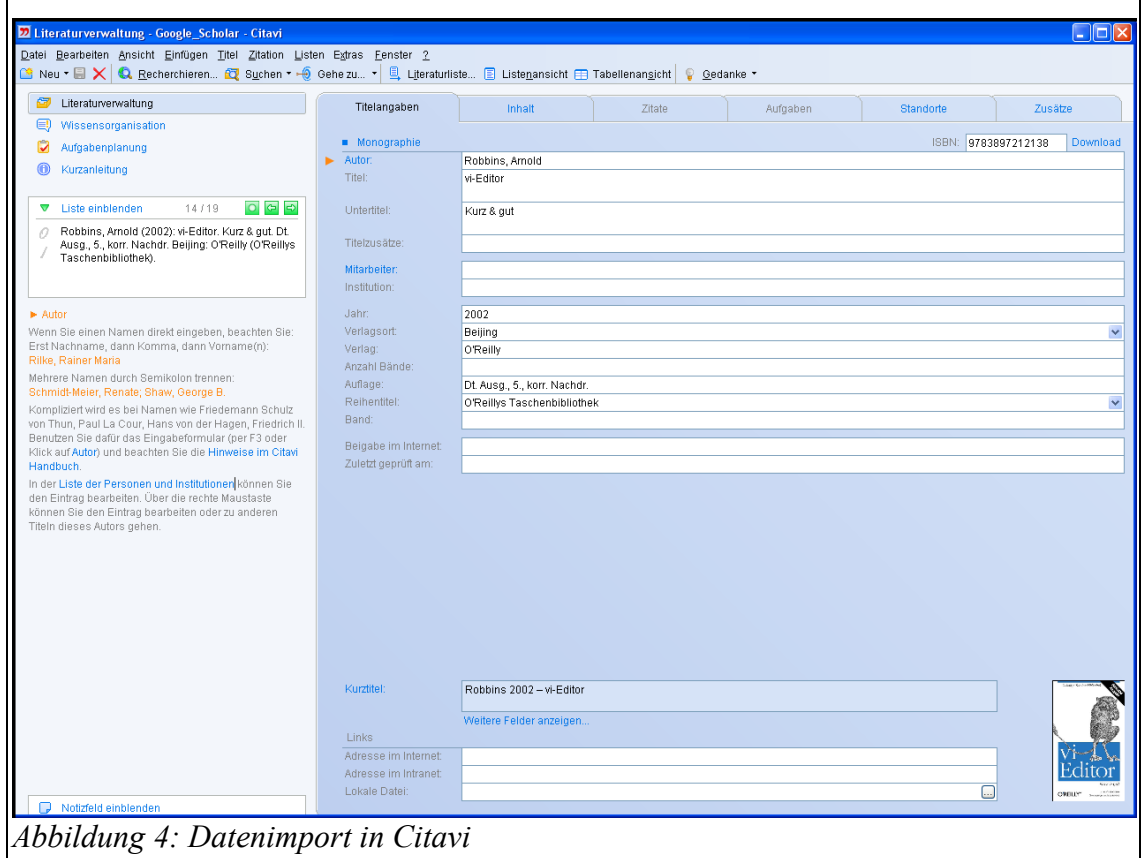

<span id="page-7-0"></span>In einem Test im Rahmen ihrer Diplomarbeit weist Kerschis aber darauf hin, dass diese Importe oft nachbearbeitet werden müssen (vgl. Kerschis, 2007, S. 52).

#### **3.1.3 Verknüpfungen mit Textverarbeitungen**

Citavi unterstützt das Erstellen von Texten in MS Word oder OpenOffice Writer durch den

sogenannten "Publikationsassistenten"<sup>[8](#page-8-1)</sup>. In den "Projektübergreifenden Eigenschaften" wird festgelegt welches Programm verwendet werden soll (vgl. Abb. [5\)](#page-8-0).

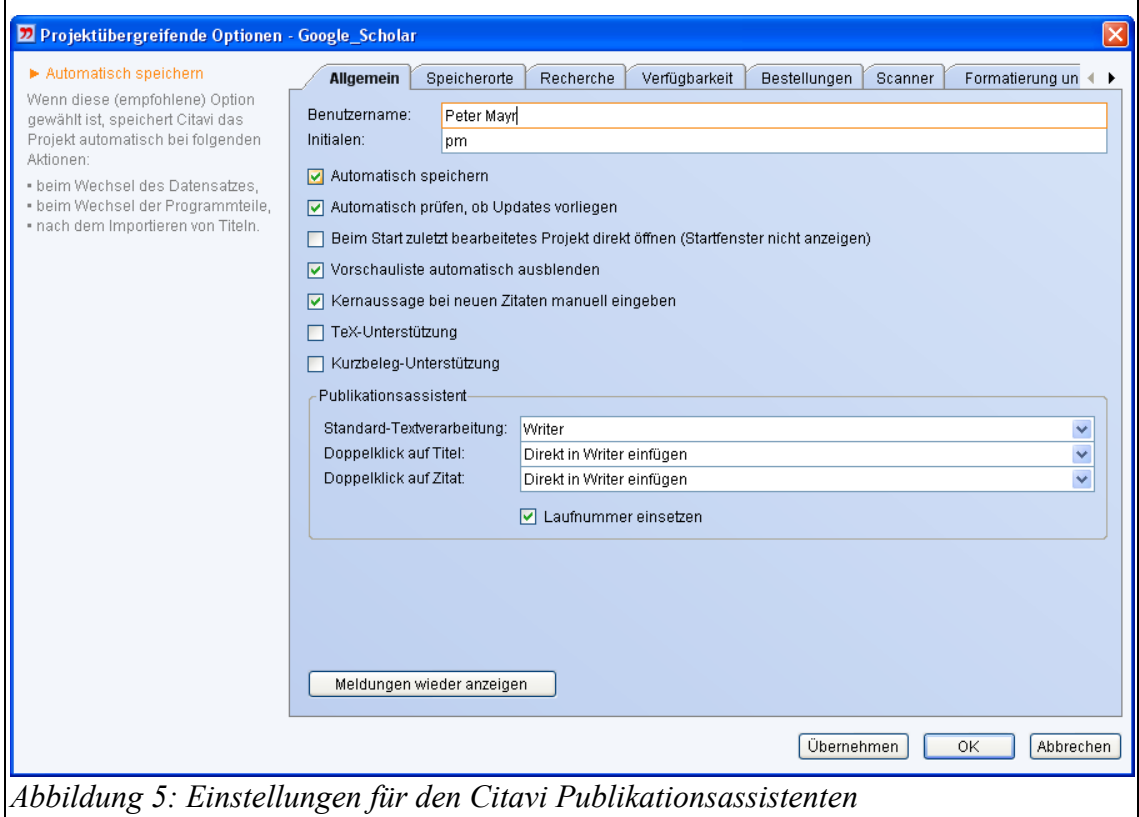

<span id="page-8-0"></span> $\Box$ Über "Zitation" > "Publikationsassistent" kann dieser dann aktiviert und als eigenes Fenster gestartet werden. Im Textverarbeitungsprogramm kann nun über einen Doppelklick auf den entsprechenden Eintrag ein Verweis auf eine Quelle oder ein komplettes Zitat eingefügt werden (vgl. Abb. [6\)](#page-9-0).

<span id="page-8-1"></span><sup>8</sup> Auch LaTeX Systeme werden unterstützt

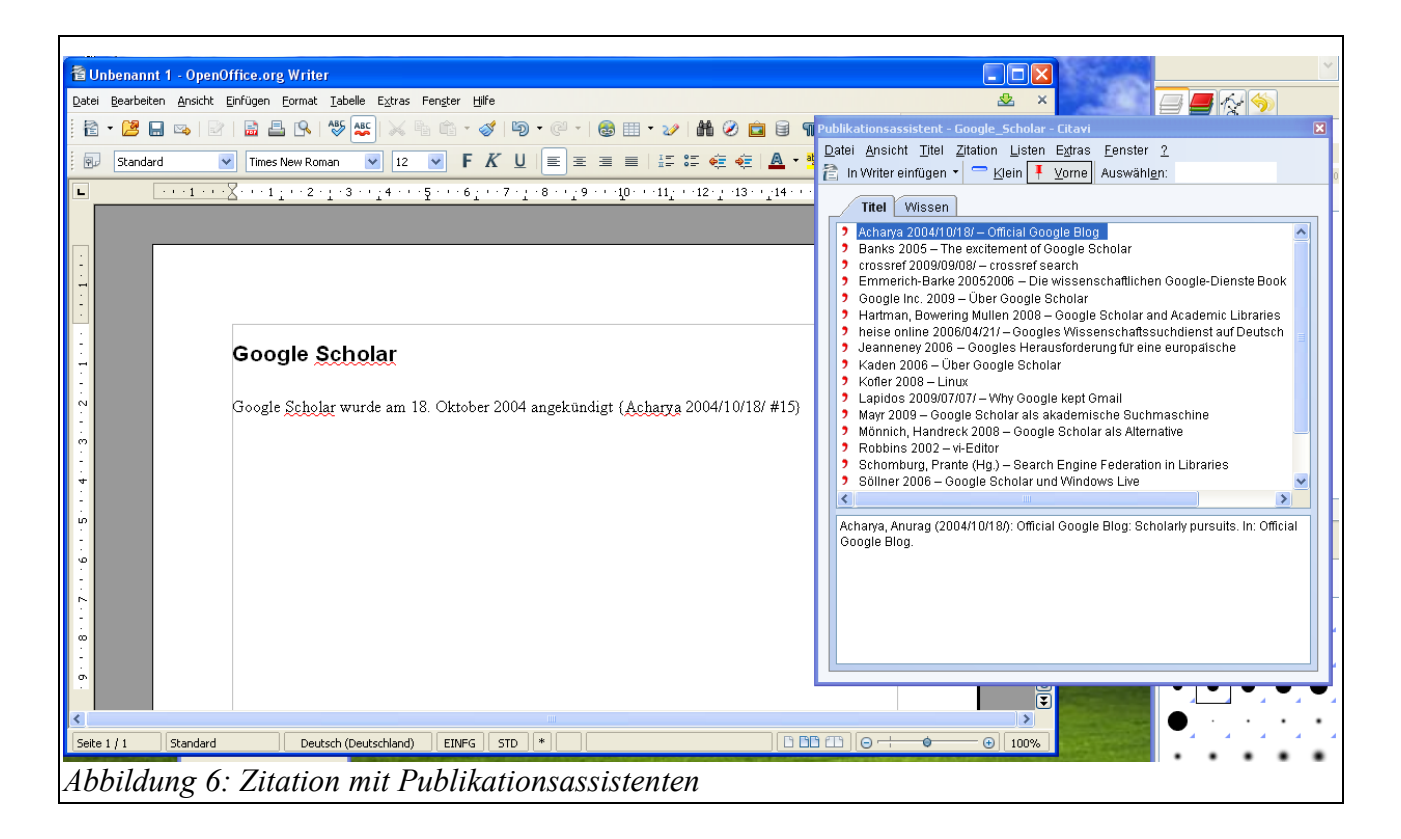

<span id="page-9-0"></span>Diese Verweise können über den Punkt "Publikation formatieren" durch Literaturangaben ersetzt und das Dokument durch ein Literaturverzeichnis ergänzt werden.

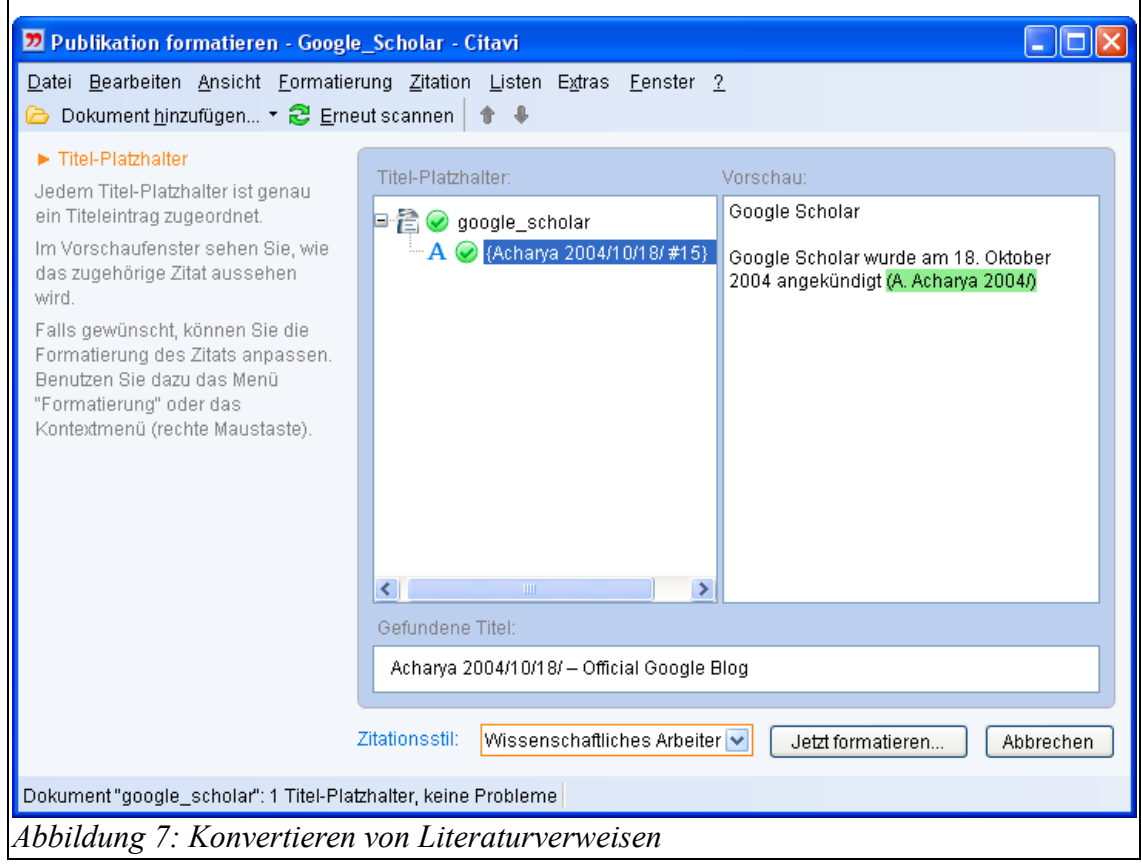

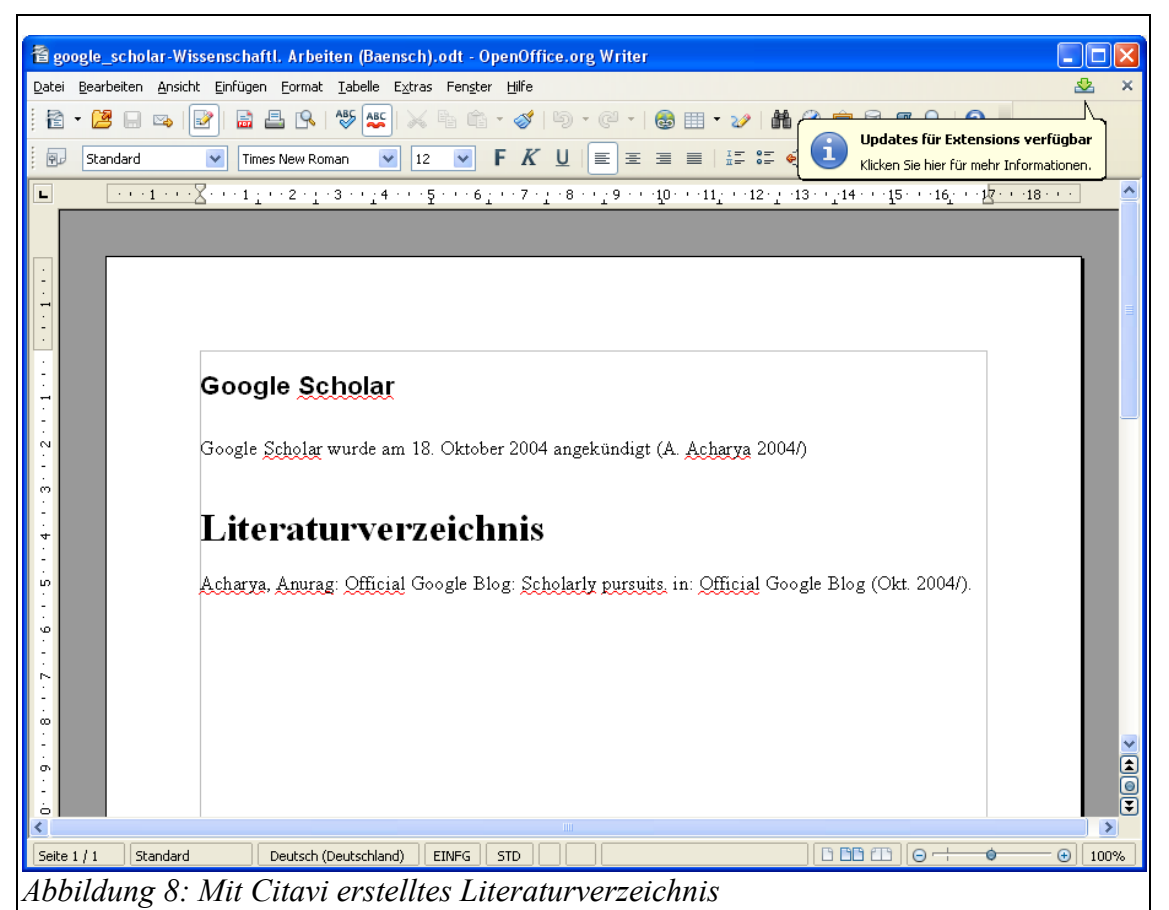

Eine Fülle von Formatierungen für Verzeichnisse und Nachweise wird unterstützt, im September sprach Citavi von 250 Zitierstilen (citavi, 2009).

#### **3.1.4 Besonderheiten**

Citavi versucht über eine normale Literaturverwaltung hinauszugehen und den gesamten Prozess des wissenschaftlichen Arbeitens zu unterstützten.

Neben reinen bibliographischen Angaben können auch Zitate und Ideen verwaltet werden. Auch eine rudimentäre Projektverwaltung mit Aufgaben- und Meilensteinplanung ist vorhanden (vgl. Abb. [9\)](#page-11-0).

Eine weitere Zusatzfunktion sind Schnittstellen zu Online-Buchhändlern, die eine Bestellung direkt aus Citavi ermöglichen.

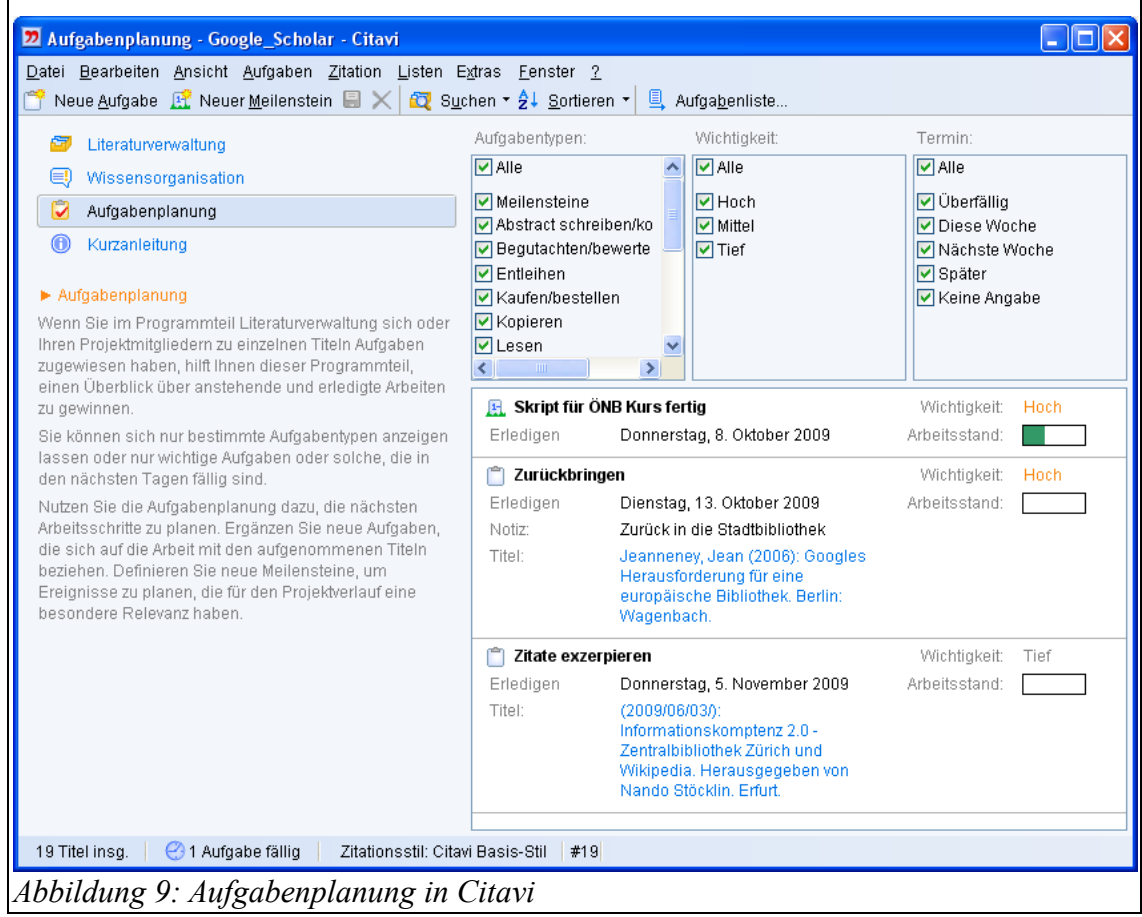

#### <span id="page-11-0"></span>**3.1.5 Vorschau: Citavi 3**

Auf dem Bibliothekartag 2009 in Leipzig wurde eine Preview der Version 3 vorgestellt. Stöhr fasst in seiner Magisterarbeit die wichtigsten Neuerungen zusammen:

Es stehen nun erweiterte Rechercheoptionen fur eine Auswahl an 4400 Bibliothekskataloge und ̈ Fachdatenbanken zur Verfügung. Zuvor waren lediglich einfache Suchen möglich. Zur Übernahme bzw. zur Vervollständigung von Datensätzen werden zusätzliche Optionen angeboten, darunter die erweiterte Eingabe von Persistent Identifiern und die Verarbeitung von bibliographischen Daten aus unstrukturierten Literaturlisten durch Datenbankabgleich. Ferner verspricht eine Vorgabenanalyse von lokalen Dokumenten im PDF-Format eine zusätzliche Möglichkeit zur Sammlung bibliographischer Daten aus Volltexten. Citavi wurde um einen integrierten Browser erganzt, der es moglich macht, direkt im ̈ ̈ Programm Dokumente verschiedenster Formate (PDF, HTML; ODT, DOC – über PDF-Konvertierung) zu lesen, zu bearbeiten/markieren und zu kommentieren. Der Programmteil "Wissensorganisation" wurde so umgebaut, dass dieser näher an die praktische Wirklichkeit des Schreibens bzw. Zitierens rückt. Man wird auf verschiedene Zitatformen (wortlich, indirekt, etc.) sowie auf Kommentar- und ̈ Verdichtungsmöglichkeiten zurückgreifen können, inkl. optionaler Verschlagwortung. (Stöhr, 2010, S. 18)

# **3.1.6 Weitere Informationen**

- Homepage:<http://citavi.de/de/index.html>
- Twitter:<http://twitter.com/Citavi>

## *3.2 Zotero*

•

## **3.2.1 Übersicht**

Der Name "Zotero" leitet sich aus dem albanischen *zotëro-j* ab, was so viel, wie "sich etwas aneignen, meistern" bedeutet (vgl. Dingemanse, 2008). Entwickelt wurde die Software am "Center for History and New Media"<sup>[9](#page-12-0)</sup> der George Mason University, Version 1.0 wurde im Oktober 2006 veröffentlicht (vgl. Laskowski, 2006)., aktuell<sup>[10](#page-12-1)</sup> ist Version 2.0.8 vom 9. September 2010<sup>[11](#page-12-2)</sup>.

Das besondere an diesem Programm ist, dass es als Plugin direkt im Firefox Webbrowser integriert ist. Da ein grosser Teil der Quellenrecherche ohnehin im Internet geschieht ist, kann diese enge Integration sehr nützlich sein.

Über einen Account bei Zotero.org können die eigenen Daten auch auf verschiedenen Rechnern synchron gehalten werden. Das betrifft nicht nur die reinen Metadaten, sondern etwa auch PDF Dokumente die in Zotero abgelegt werden.

Abbildung [10](#page-13-0) zeigt das Übersichtsfenster von Zotero. In der linken Spalte sind oben die eigenen Sammlungen aufgeführt. Über die "Group Libraries" können kollaborativ Literatursammlungen erstellt werden.

Im unteren Teil der Spalte werden die eigenen Schlagworte ("Tags") angezeigt.

Die mittlere Spalte zeigt eine Übersicht über die ausgewählte Sammlung, rechts ist der Detaileintrag zum importierten Datensatz zu sehen.

<span id="page-12-0"></span><sup>9</sup><http://chnm.gmu.edu/>abgerufen am 26.09.2009

<span id="page-12-1"></span><sup>10</sup> 21. September 2010

<span id="page-12-2"></span><sup>11</sup> [http://www.zotero.org/support/changelog,](http://www.zotero.org/support/changelog) abgerufen am 2109.2010

# **3.2.2 Datenimport**

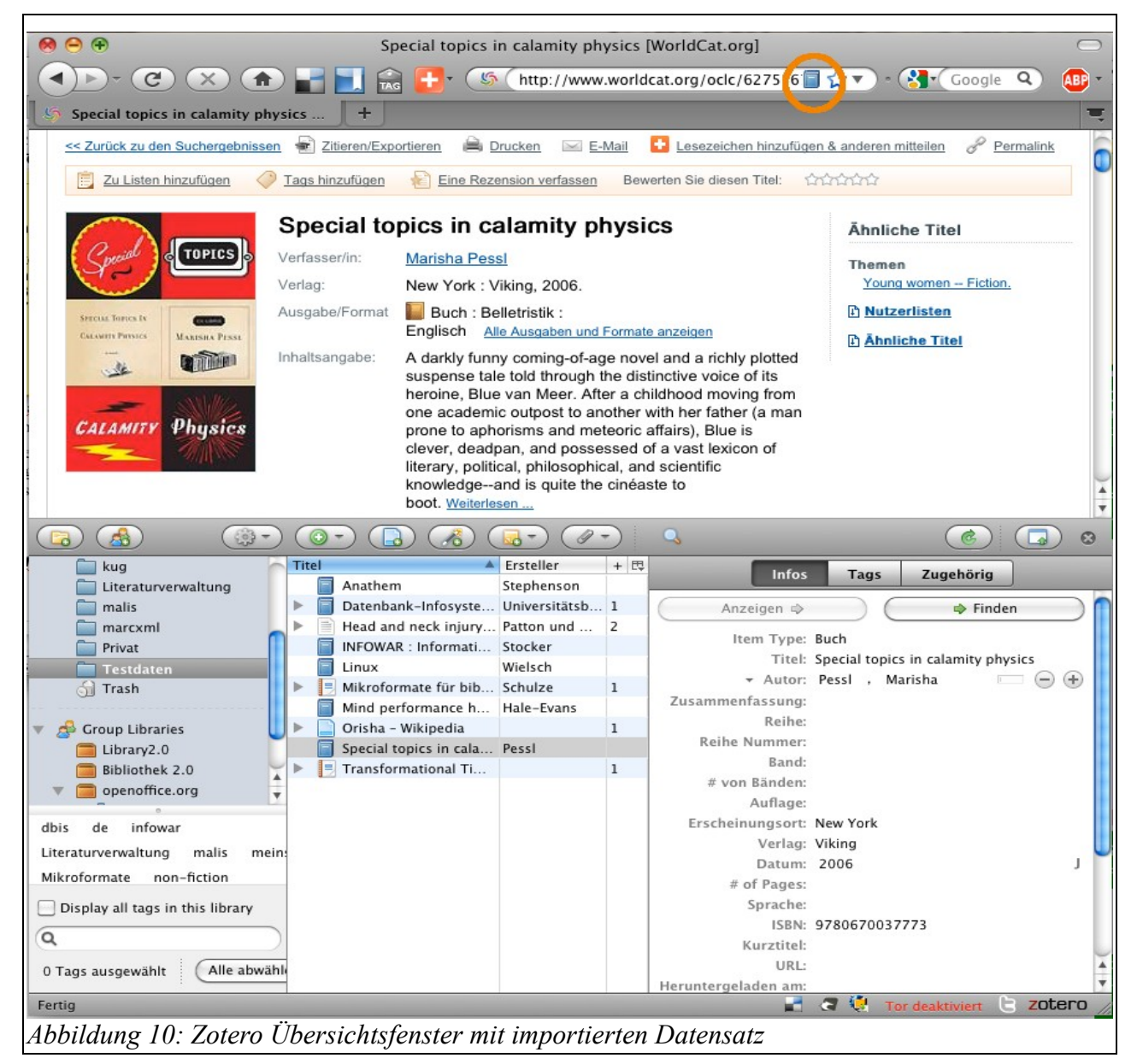

<span id="page-13-0"></span>Abbildung [10](#page-13-0) zeigt das Übersichtsfenster von Zotero. Durch einen Klick auf das Buchsymbol in der Adresszeile wurde ein Datensatz aus dem Worldcat importiert.

Zotero nutzt dazu entweder Mikroformate wie CoinS (vgl. Abschnitt [2.1.1](#page-5-1) auf Seite [6\)](#page-5-1) oder es werden sogenannte "translator" für die Seite geschrieben. Zotero listet derzeit<sup>[12](#page-13-1)</sup> 398 Seiten auf, die ganz oder teilweise unterstützt werden, das Angebot reicht dabei von Buchhändlern, wie Amazon über verschiedene Bibliothekskataloge bis zu Fachdatenbanken aus verschiedenen Disziplinen (Zotero, 2009a).

Von Adam Crymble gibt es übrigens ein ausgezeichnetes Tutorial in dem die Erstellung solcher "translator" beschrieben wird (Crymble, 2009).

Diese Importmöglichkeit ist die komfortabelste Art bibliographische Daten in das Programm zu bekommen. Darüber hinaus können auch Sammlungen in verschiedenen Datenformaten (BibTeX, EndNote) importiert werden können.

<span id="page-13-1"></span><sup>12</sup> Stand 21. September 2010

Ist bei einem neuem Titel eine ISBN, ein Digital Objects Identifier (DOI) oder eine PubMed ID vorhanden, so können über die Schaltfläche "Add Item by Identifier" Metadaten hinzugefügt

werden. Beim Importieren von PDFs versucht Zotero den Eintrag über eine "Google Scholar" Abfrage mit bibliographischen Daten anzureichern (Howard, 2009a).

#### **3.2.3 Verknüpfungen mit Textverarbeitungen**

Eine große Stärke von Zotero ist die Verknüpfung zu Textverarbeitungen wie MS Word oder OpenOffice. Über Plugins wird eine neue Werkzeugsleiste in die Programme eingebunden

 $\overline{B}$   $\overline{B}$ 

mit denen Literaturverweise oder Bibliographien eingefügt

werden können (Owens, 2009c).

Innerhalb von Zotero können Literaturlisten in die Zwischenablage kopiert oder in verschiedenen Formaten<sup>[13](#page-14-0)</sup> abgespeichert werden (Howard, 2009b).

Derzeit<sup>[14](#page-14-1)</sup> stehen im "Zotero Style Repository" über 1200 Zitierstile zur Verfügung (Zotero, 2009b).

2008 wurde "Lytero" entwickelt (vgl. Girardi, 2008), eine Firefox Erweiterung die Zotero in LaTeX Editoren wir LyX<sup>[15](#page-14-2)</sup> und Kile<sup>[16](#page-14-3)</sup> ermöglicht. Der gegenwärtige Status dieses Programms ist aber ungewiss.

## **3.2.4 Kollaboratives Arbeiten**

Mit der Version 1.5 von Zotero wurde der Grundstein für die Möglichkeiten des kollaborativen Arbeitens gelegt (vgl. Owens, 2009a). In diesem Release war es erstmals möglich Zotero-Daten über mehrere Rechner hinweg zu synchronisieren. Dazu kann ein Benutzerkonto auf [http://www.zotero.org](http://www.zotero.org/) angelegt und damit eine Kopie der lokalen Datenbank auf dem Zotero Server vorgehalten werden.

Das Zotero Benutzerprofil (vgl. Abb. [11\)](#page-15-0) kann einen Lebenslauf enthalten, Verweise auf den Ort oder Fachgebiete<sup>[17](#page-14-4)</sup>, auch die eigene "Bibliothek" kann öffentlich freigeschaltet werden.

Im Mai 2009 kam dan noch die Möglichkeit hinzu private oder öffentliche Gruppen in Zotero einzurichten (Owens, 2009b). Damit können gemeinsam themenbezogene Literatursammlungen aufgebaut werden.

<span id="page-14-0"></span><sup>13</sup> RTF oder HTML

<span id="page-14-1"></span><sup>14</sup> Stand 6. Oktober 2009

<span id="page-14-2"></span><sup>15</sup> [Http://www.lyx.org,](http://www.lyx.org/) abgerufen am 3. 10. 2009

<span id="page-14-3"></span><sup>16</sup> [http://kile.sourceforge.net/,](http://kile.sourceforge.net/) abgerufen am 3.10.2009

<span id="page-14-4"></span><sup>17</sup> Über die Verlinkung können NutzerInnen mit ähnlichen Interessen gefunden werden.

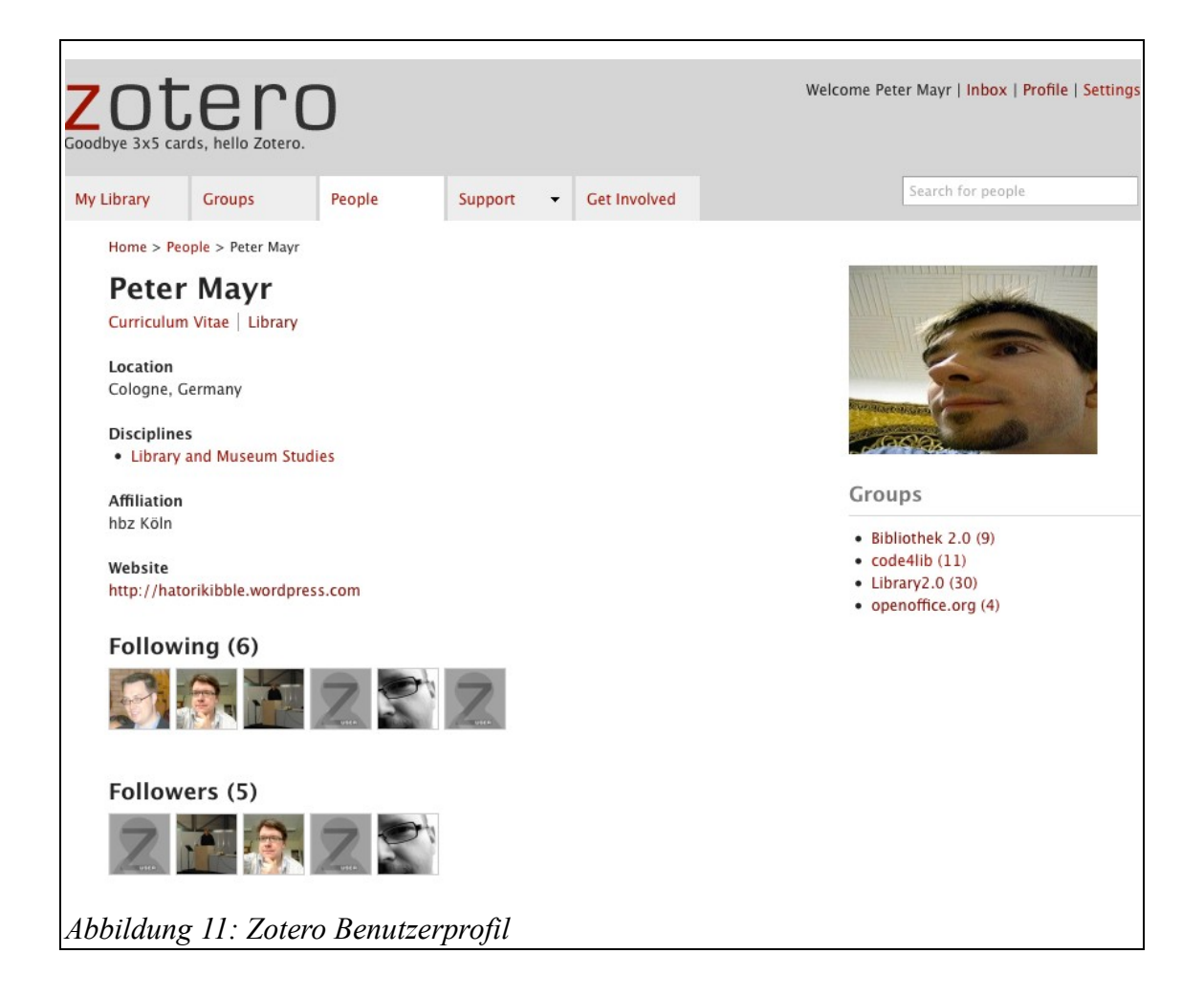

# <span id="page-15-0"></span>**3.2.5 Besonderheiten**

Als Besonderheit bietet Zotero über den Punkt "Finden" in der Detailansicht (vgl. Abb. [10](#page-13-0) aufSeite [14\)](#page-13-0) zwei Zugangsmöglichkeiten zu Dokumenten an. Bei Onlineressourcen können über die "Wayback Machine"<sup>[18](#page-15-1)</sup> des Internet Archives gespeicherte Kopien der Originalwebseite aufgerufen werden. Bei Büchern oder Artikeln kann über eine OpenURL Schnittstelle die lokale Verfügbarkeit geprüft werden. Das Verfahren wird beispielsweise in meinem Blog beschrieben (Mayr, 2009).

Als kleines Zusatzfeature bietet Zotero noch die Möglichkeit einen Zeitstrahl der Literaturnachweise zu erzeugen und ermöglicht dadurch einen neue Art in den eigenen Daten zu navigieren.

# 3.2.6 Vorschau: Zotero 2.1 - "Zotero Everywhere"

Für die nächste Zotero Version existiert bereits eine Preview mit einigen Änderungen<sup>[19](#page-15-2)</sup>.

Interessant ist das Projekt "Zotero Commons"<sup>[20](#page-15-3)</sup> das eine Verknüpfung mit dem Internet Archive bietet. Eigene Dokumente könnten hochgeladen und fremdes Material übernommen werden.

Am 22. September 2009 wurde das Projekt "Zotero Everywhere" angekündigt (Trevor, 2010), das zwei grundlegende Neuerungen bringt:

<span id="page-15-1"></span><sup>18</sup> [http://www.archive.org/web/web.php,](http://www.archive.org/web/web.php) abgerufen am 6. Oktober 2009

<span id="page-15-2"></span><sup>19</sup> vgl. http://www.zotero.org/support/2.1 changelog, abgerufen am 21. 9. 2010

<span id="page-15-3"></span><sup>20</sup> vgl. [http://www.archive.org/details/zoterocommons,](http://www.archive.org/details/zoterocommons) abgerufen am 21.9.2010

- Verfügbarkeit von Zotero auch in anderen Browsern
- API für Entwickler

Neben dem traditionellen Firefox-PlugIn wird es auch einen eigenständigen Multi-Plattform-Client geben. Über eigene Toolbars sollen dann auch Browser wie Chrome, Safari oder der Internet Explorer mit der Software kommunizieren und sich auch mit *cloud*-Komponente verbinden können. Für Opera soll es zumindest möglich sein über Bookmarklets Daten zu importieren (ein Verfahren wie es derzeit z.B. bei Bibsonomy zum Einsatz kommt). In Abb. [12](#page-16-0) ist die Architektur zu sehen (vgl. Cohen, 2010).

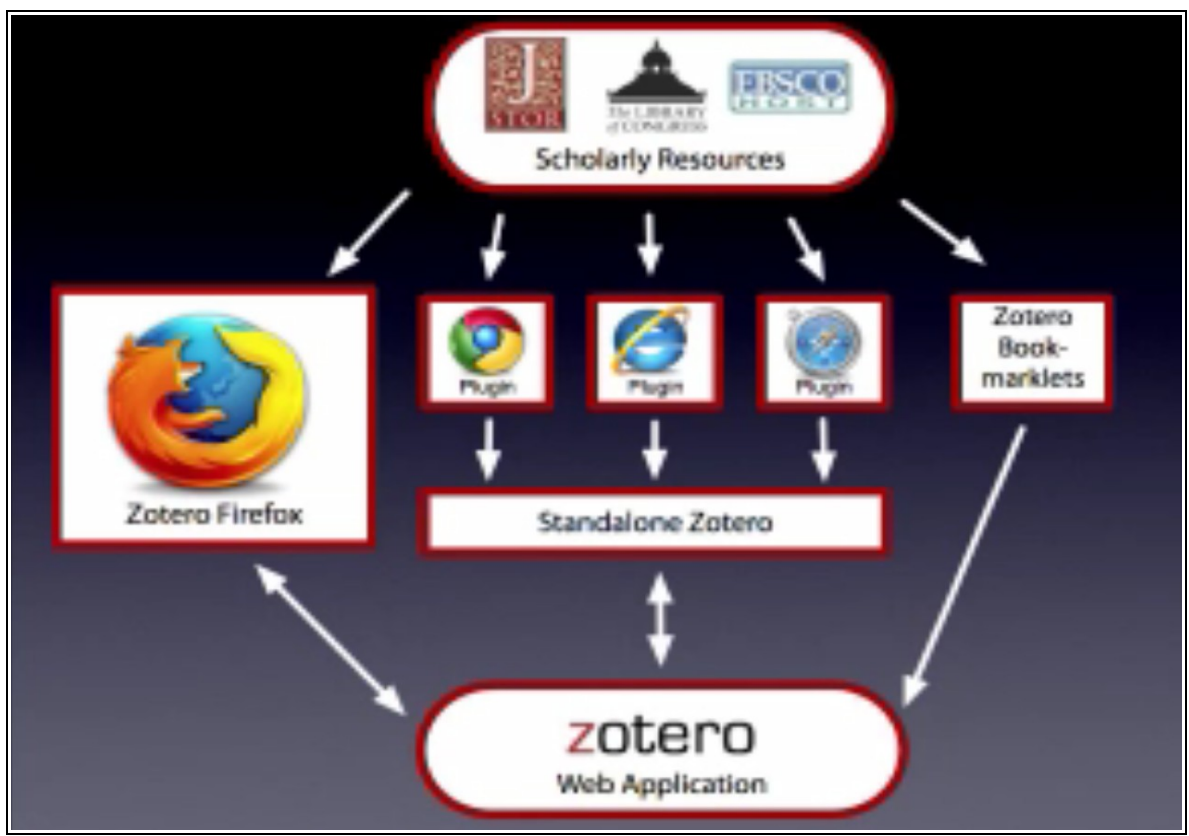

*Abbildung 12: "Zotero Everywhere" Architektur*

<span id="page-16-0"></span>Im Moment gibt es eine rudimentäre API die lesenden Zugriff auf die eigene Bibliothek ermöglicht. In Zukunft erhalten Entwickler auch schreibenden Zugriff. Interessant ist auch die *citation formatting engine* mit der man korrekt formatierte Literaturverzeichnisse über die Schnittstelle erstellen kann. Auch die *translators* zum Parsen von Datenbankergebnissen kann man dann über die API ansprechen.

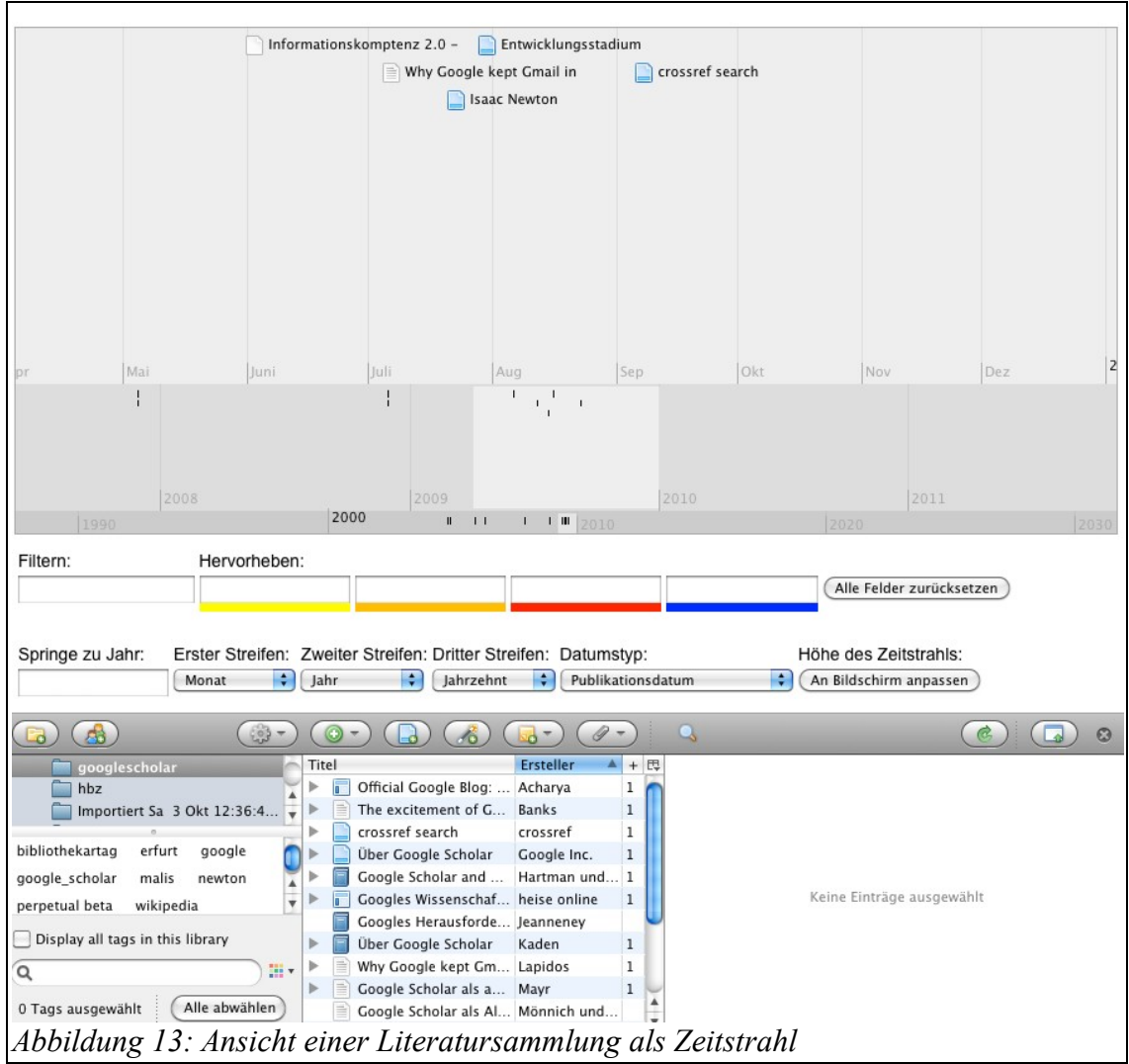

# **3.2.7 Weitere Informationen**

- Homepage: [http://www.zotero.org](http://www.zotero.org/)
- Blog:<http://www.zotero.org/blog/>
- Twitter:<http://twitter.com/Zotero>

## *3.3 BibSonomy*

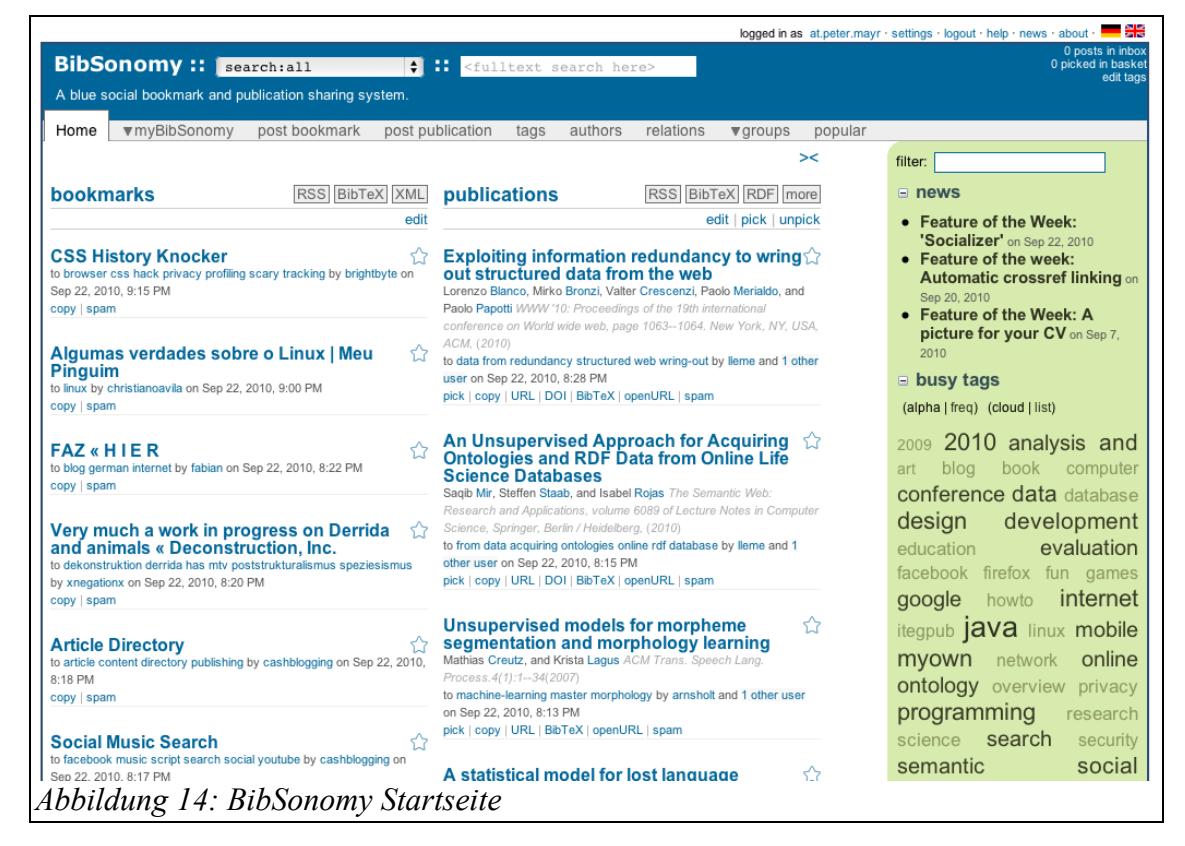

#### <span id="page-18-0"></span>**3.3.1 Übersicht**

BibSonomy existiert seit Anfang 2006 und wurde an der Universität Kassel im Fachgebiet Wissensverarbeitung entwickelt (Universität Kassel, 2006), aktuelle<sup>[21](#page-18-1)</sup> Version ist 2.0.9 (Robert, 2010). Der Name ist ein "Kofferwort" aus "Bibliographie" und "Folksonomy"<sup>[22](#page-18-2)</sup>. Diese freie Verschlagwortung ist auch ein zentraler Punkt bei BibSonomy, bereits auf der Startseite (vgl. Abb. [14\)](#page-18-0)-werden die am häufigsten vergebenen Tags in einer "Wortwolke" oder "tag cloud" angezeigt.

Eigene Einträge müssen aber nicht allen zur Verfügung gestellt werden, neben der Variante die eigenen Aufnahmen öffentlich zur Verfügung zu stellen gibt es noch die Option Daten als "privat" zu kennzeichnen oder bestimmte Einträge nur "Freunden" anzuzeigen.

Letzte Option ist besonders für gemeinsame Gruppen- oder Projektlisten interessant.

Eine genauere Beschreibung des Systems inklusive der technischen Hintergründe findet sich z.B. bei (Hotho, Jäschke, Schmitz, & Stumme, 2006).

#### **3.3.2 Datenimport**

Über die offenen Schnittstellen von BibSonomy (vgl. Knowledge and Data Engineering Group, 2009a), dadurch ist es beispielsweise möglich, bibliographische Daten von Bibliothekskatalogen an die Anwendung zu senden,.ein Beispiel aus dem Kölner UniversitätsGesamtkatalog ist in Abbildung [23](#page-26-0) zu sehen. Ein anderes Beispiel für eine Datenübernahme im Hintergrund ist die BibSonomy-Verknüpfung im Metasuchportal DigiBib<sup>[23](#page-18-3)</sup> (Mayr, 2010).

<span id="page-18-1"></span><sup>21</sup> 22. September 2010

<span id="page-18-2"></span><sup>22</sup> Freie Beschlagwortung durch NutzerInnen (vgl. Wikipedia, 2009a)

<span id="page-18-3"></span><sup>23</sup> [http://www.digibib.net,](http://www.digibib.net/) abgerufen am 22.9.2010

Darüber hinaus können über "Browserbuttons"<sup>[24](#page-19-1)</sup> Daten aus verschiedenen Webseiten und Datenbanken importiert werden. Unterstützt werden neben großen Datenbanken wie SpringerLink, PubMed, auch z.B Amazon oder verschiedene Bibliothekskataloge. Zusätzlich werden auch Mikroformate wie CoinS unterstützt. Eine aktuelle Liste findet sich auf den BibSonomy Seiten (Knowledge and Data Engineering Group, 2009b).

# **3.3.3 Verknüpfung mit Textverarbeitungen**

In BibSonomy gibt es keine direkte Verknüpfung mit Textverarbeitungen, wie beispielsweise das Zotero Plugin in Word oder OpenOffice. Allerdings gibt es beispielsweise die Möglichkeit einen Export der Daten in OpenOffice als Literaturdatenbank einzubinden (vgl. den folgenden Exkurs [3.3.3.1\)](#page-19-0).

BibSonomy basiert sehr stark auf BibTeX. Über den BibTeX Export kann man daher die Daten z.B. im LaTeX Satzsytem einfach weiterverarbeiten oder bestehende BibTeX Werkzeuge wie Bibtex4Word<sup>[25](#page-19-2)</sup> oder JabRef<sup>[26](#page-19-3)</sup> (ebenfalls mit Word und OpenOffice Anbindung) verwenden.

Daneben weisen die Hersteller auch auf externe Zusatzprogramme wie "CiteSmart" (Hotho, 2009) oder die Möglichkeit den Umweg über Zotero (vgl. Krause, 2009) zu nehmen hin.

#### <span id="page-19-0"></span>*3.3.3.1 Exkurs: BibSonomy Daten als als Literaturdatenbank in OpenOffice verwenden*

Die in BibSonomy gesammelten bibliographischen Daten können exportiert und als Literaturdatenbank in OpenOffice eingebunden werden.

#### **3.3.3.1.a Daten exportieren**

Auf der Startseite werden häufige Exportformate direkt neben der Publikationsliste angezeigt (vgl. Abbildung [10\)](#page-13-0). Neben RSS, BibTeX und RDF gibt es eine Schaltfläche "more", die zu weiteren Exportmöglichkeiten führt.

Im Beispiel (vgl. Abbildung [15\)](#page-20-0) werden die eigenen Daten jetzt als "OpenOffice CSV" heruntergeladen und lokal gespeichert.

<span id="page-19-1"></span><sup>24</sup> Spezielle JavaScript Bookmarks

<span id="page-19-2"></span><sup>25</sup> [http://www.ee.ic.ac.uk/hp/staff/dmb/perl/index.html,](http://www.ee.ic.ac.uk/hp/staff/dmb/perl/index.html) abgerufen am 3.10.2009

<span id="page-19-3"></span><sup>26</sup> [http://jabref.sourceforge.net/,](http://jabref.sourceforge.net/) abgerufen am 3.10.2009

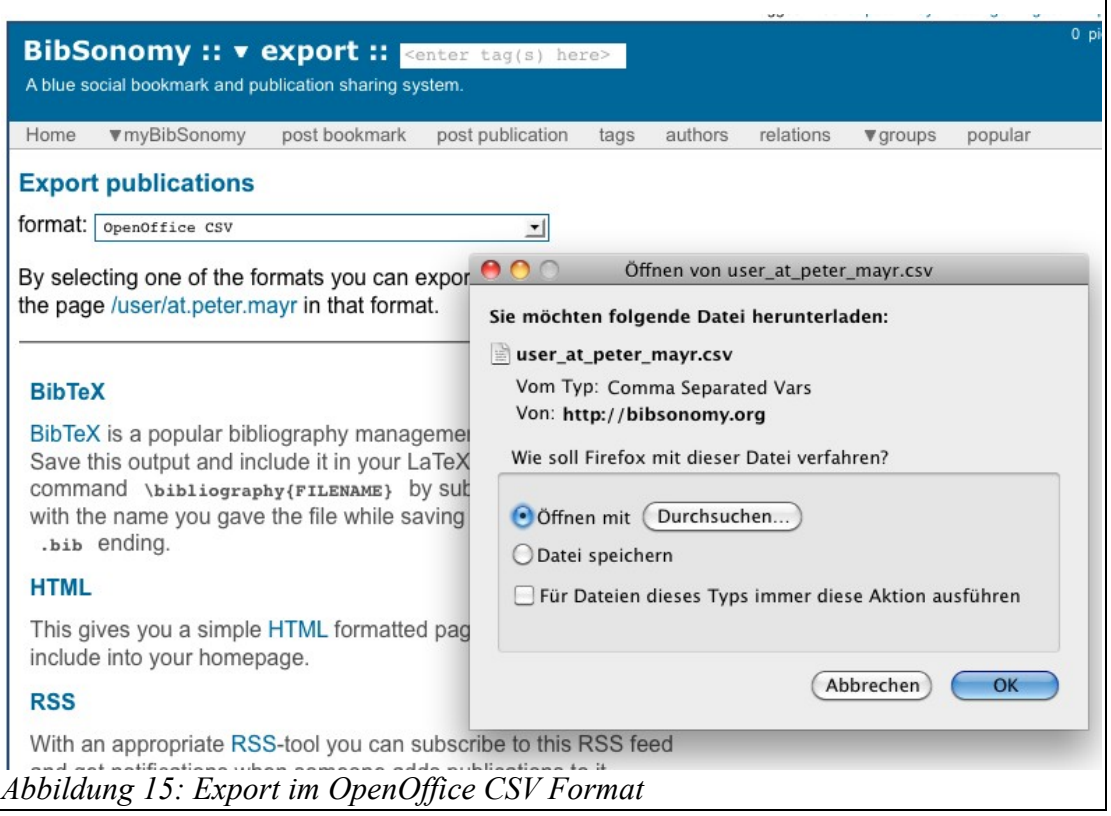

#### <span id="page-20-0"></span>**3.3.3.1.b Literaturdatenbank erstellen**

Aus dieser Datei wird jetzt in OpenOffice Base eine Datenbank erzeugt, die als Literaturdatenbank für das Textverarbeitungsmodul OpenOffice Writer genutzt werden kann.

Mit "Datei" > "Neu" > "Datenbank" wird der Datenbankassistent aufgerufen um die Daten der Textdatei zu importieren (vgl. Abbildung [16\)](#page-21-0).

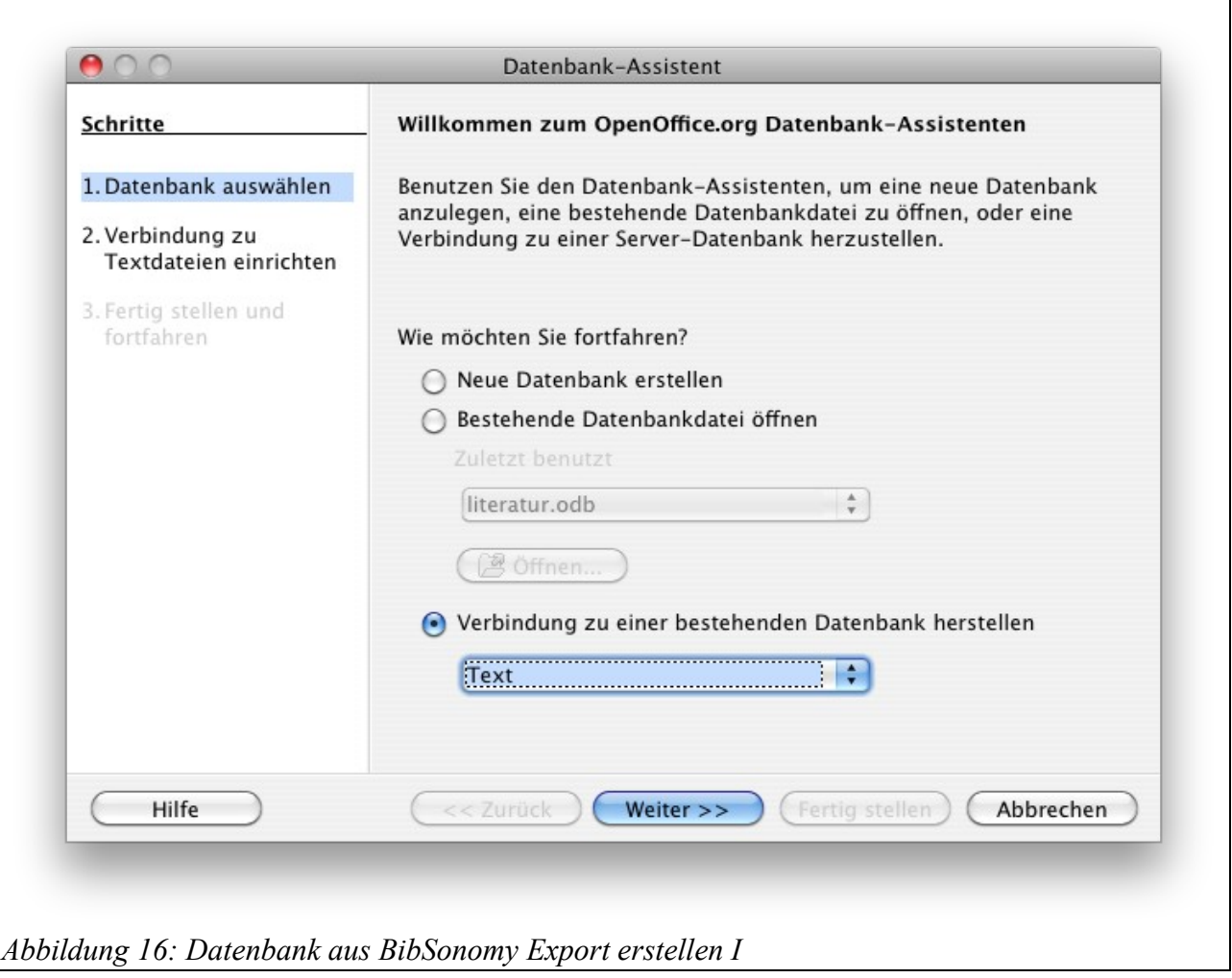

<span id="page-21-0"></span>Der Pfad zur Datei wird angegeben und als Typ "Comma separated value" angegeben (Abbildung [23\)](#page-26-0).

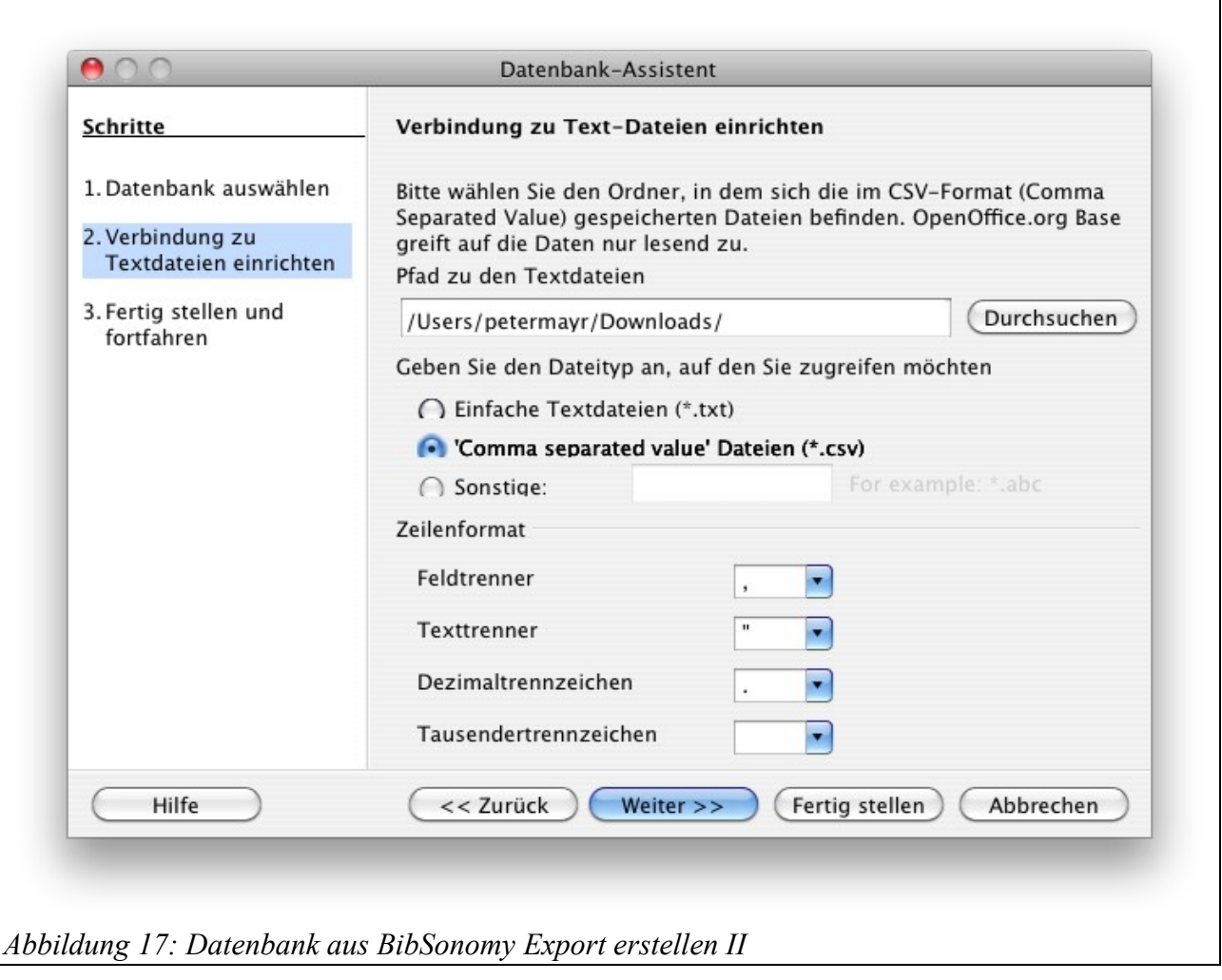

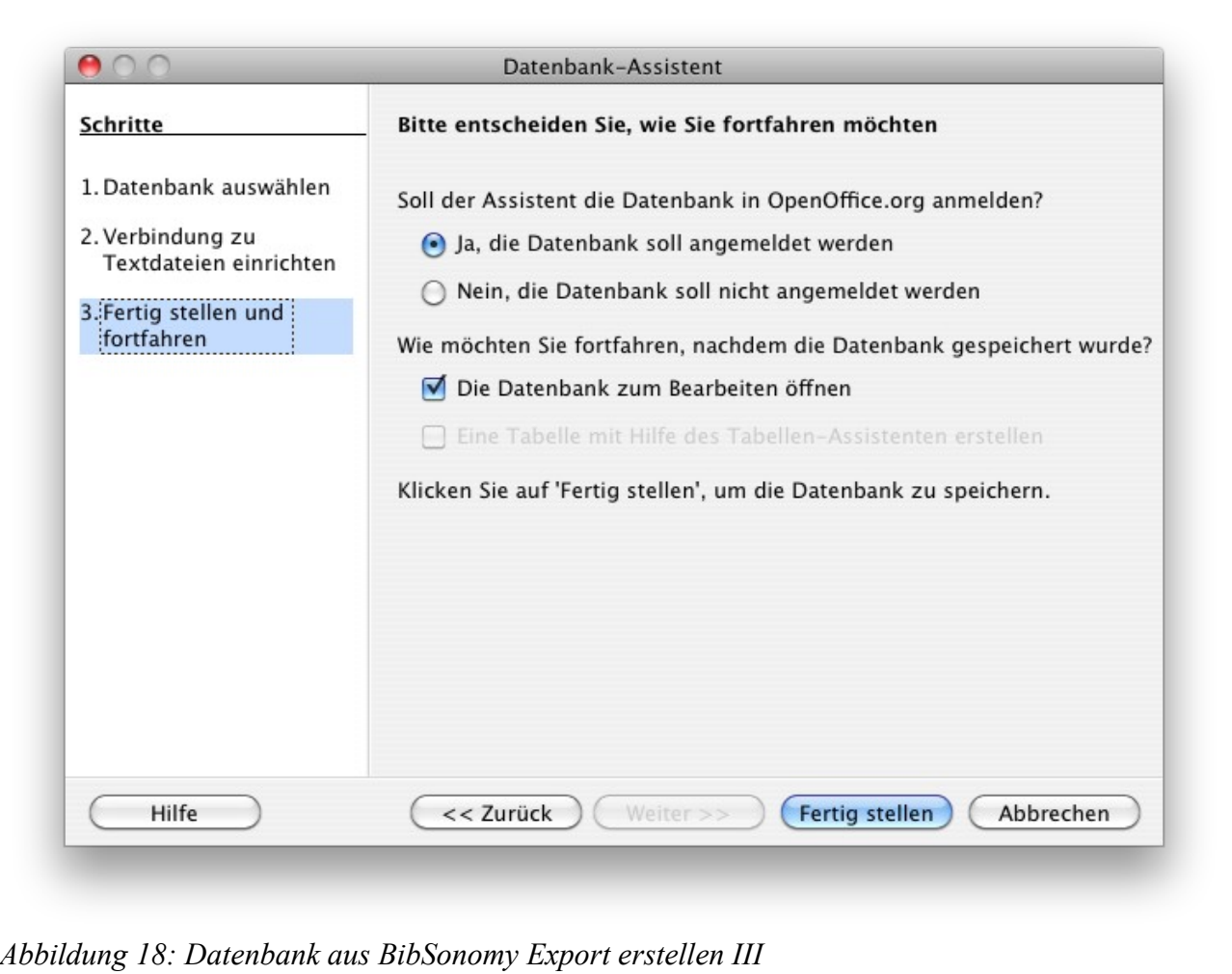

<span id="page-23-0"></span>Im letzten Schritt (Abb. [18\)](#page-23-0) muss sichergestellt werden, dass die Datenbank angemeldet bleibt, damit Sie vom Textverarbeitungsmodul gefunden wird.

In einem neuen Textdokument kann nun unter "Extras" die "Literaturdatenbank" aufgerufen werden. Im neuen Fenster kann über den Punkt "Datenquelle" die neu erstellte Datenbank ausgewählt werden.

#### **3.3.3.1.c Einträge zitieren und Literaturverzeichnis erstellen**

Im Text kann jetzt über "Einfügen" > "Verzeichnisse" > "Literaturverzeichniseintrag..." auf einen Eintrag in der Literaturdatenbank verwiesen werden (Abb. [19\)](#page-24-1). Über "Einfügen" > "Verzeichnisse" > "Verzeichnisse..." kann schließlich ein Literaturverzeichnis in das Dokument eingefügt werden (Abb. [20\)](#page-24-0).

(Die unschöne Kurzbezeichnung "gibson spook\_2007" kann durch einen Klick auf das Feld geändert werden. Auch die Struktur der Angaben lässt sich beim Einfügen über den Reiter Einträge anpassen)

<span id="page-24-1"></span><span id="page-24-0"></span>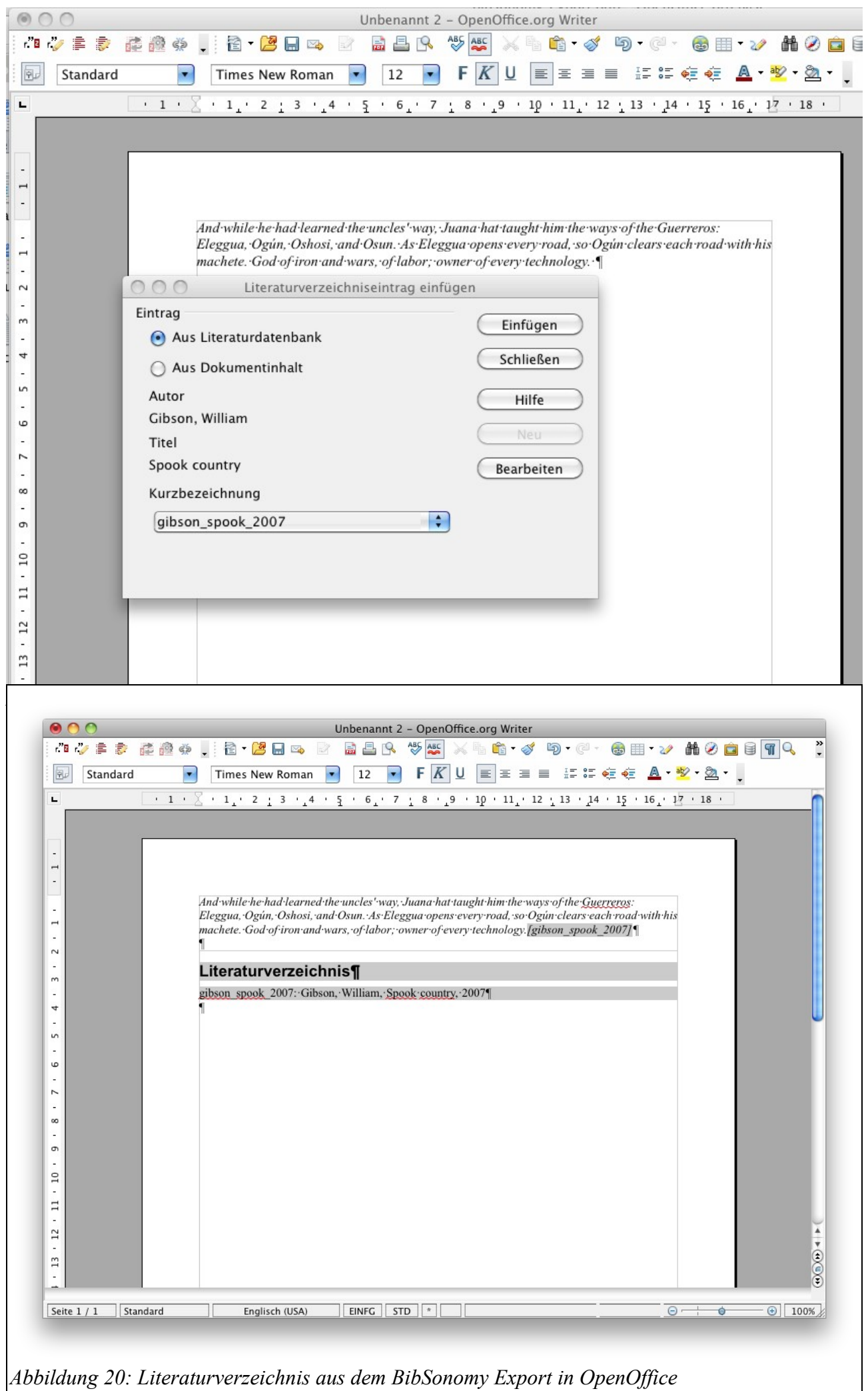

# **3.3.4 Kollaboratives Arbeiten**

Eine Stärke von BibSonomy ist sicher die Möglichkeit der Zusammenarbeit und wird daher auch oft in die Klasse der "academic social referencing tools"(van der Graaf, 2007, S. 5) eingeordnet.

BibSonomy wird etwa genutzt um gemeinsame Publikationslisten von Instituten zu pflegen oder innerhalb eines Projektes gemeinsam Literatur zu sammeln. Ein Beispiel dafür ist die Publikationsliste BibSonomy Entwicklerer, der "Knowledge & Data Engineering Group" der Universität Kassel<sup>[27](#page-25-1)</sup>.

Dazu können Gruppen gebildet werden, deren Mitgliederanzahl beschränkt werden kann. Eine informellere Variante ist die Festlegung auf gemeinsame Tags, beispielsweise verwenden die Studierenden des Master Studienganges "Library and Information Science" an der FH Köln das Tag "MALIS09" um gemeinsam studienrelevante Links und Publikationen zu sammeln<sup>[28](#page-25-2)</sup>.

Ein wichtiger Punkt ist auch der explorative Zugang zu neuer Literatur. Auf der Benutzerseite werden z.B. "ähnliche Benutzer" angezeigt, nach einem Klick auf die Namen sieht man welche Tags übereinstimmend vergeben wurden (vgl. Abb. [21\)](#page-25-0). Mehr Informationen dazu gibt es auch im BibSonomy Blog (vgl. Benz, 2009).

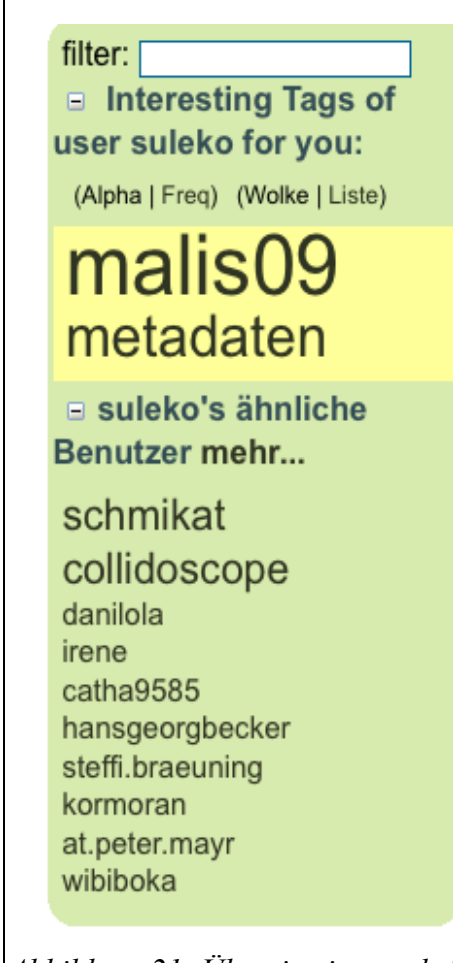

<span id="page-25-0"></span>*Abbildung 21: Übereinstimmende Tags*

Zusätzlich gibt es noch die Möglichkeit anderen, interessanten NutzerInnen zu "folgen", auf der "Followers" Seite<sup>[29](#page-25-3)</sup> werden dann die jeweils neuesten Einträge dieser NutzerInnen angezeigt.

Seit September 2010 wurden diese social features nochmals ausgebaut (Robert, 2010). Auf Nutzerseiten wird (wenn diese Informationen freigegeben werden) der Klarname und ein Link zum Lebenslauf angezeigt, rechts oben gibt es Buttons um einen Nutzer als "Freund" hinzuzufügen oder ihm zu "folgen"

#### **3.3.5 Besonderheiten**

Ebenso wie Zotero hat BibSonomy auch eine OpenURL Schnittstelle. Darüber kann die Verfügbarkeit der referenzierten Literatur geprüft werden.

Nach dem Eintragen einer gültigen OpenURL Schnittstelle im eigenen Profil, erscheint in der Detailanzeige der Publikationen ein "openURL" Link über den die bibliographischen Daten der Schnittstelle übergeben werden können.

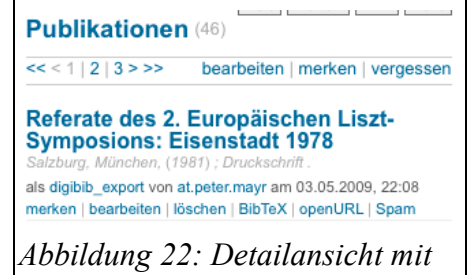

<span id="page-25-1"></span><sup>27</sup> [http://www.kde.cs.uni-kassel.de/pub,](http://www.kde.cs.uni-kassel.de/pub) abgerufen am 3.10.20 OpenURL Link

<span id="page-25-2"></span><sup>28</sup> [http://www.bibsonomy.org/tag/MALIS09,](http://www.bibsonomy.org/tag/MALIS09) abgerufen am 3.10.2009

<span id="page-25-3"></span><sup>29</sup> [http://www.bibsonomy.org/followers,](http://www.bibsonomy.org/followers) abgerufen am 3.10.2009

Eine Besonderheit von BibSonomy ist die gute Möglichkeit die Daten über gut dokumentierten Schnittstellen nachzunutzen. Ein gutes Beispiel dafür ist der Kölner UniversitätsGesamtkatalog  $(KUG)^{30}$  $(KUG)^{30}$  $(KUG)^{30}$ , der diese Schnittstellen nutzt um "Wege aus dem Datensilo Bibliothekskatalog" (Flimm, 2008) zu finden.

Eigene Titel werden in diesem Katalog durch die in BibSonomy von anderen NutzerInnen vergebenen Tags angereichert. Umgekehrt besteht wiederum die Möglichkeit, Suchergebnisse an BibSonomy zu senden um diese in die eigene Sammlung aufzunehmen (vgl. Abb. [23\)](#page-26-0).

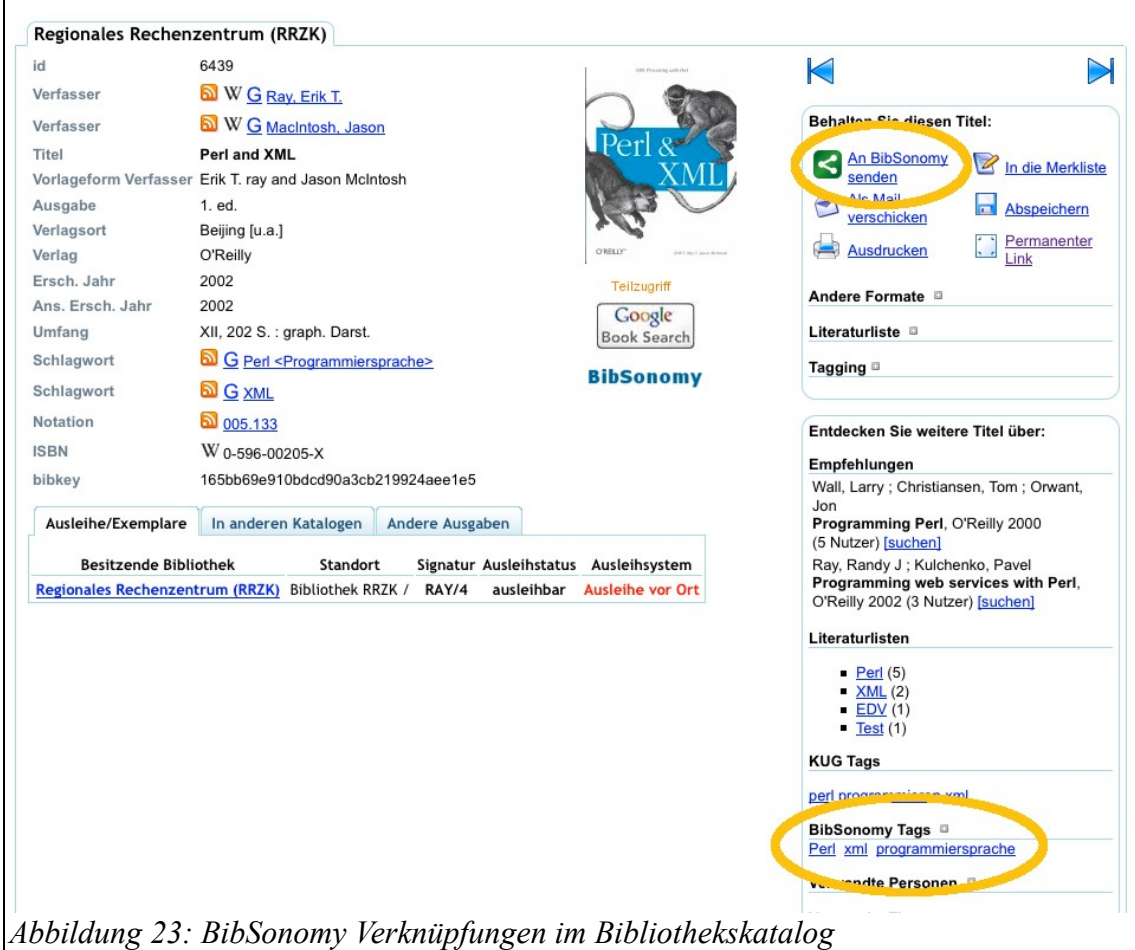

Auch im Metasuchportal DigiBib gibt es eine BibSonomy Verknüpfung (vgl. Abb. [24\)](#page-26-1).

<span id="page-26-1"></span><span id="page-26-0"></span>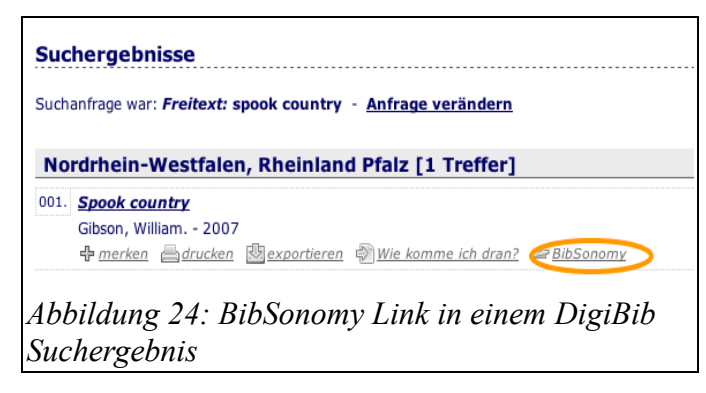

<span id="page-26-2"></span><sup>30</sup> [http://kug.ub.uni-koeln.de/,](http://kug.ub.uni-koeln.de/) abgerufen am 3. 10. 2009

# **3.3.6 Weitere Informationen**

- Homepage:<http://bibsonomy.org/>
- Blog:<http://bibsonomy.blogspot.com/>

# **4 Weiterführende Informationen**

- • **[http://delicious.com/at.peter.mayr/lit\\_2\\_0](http://delicious.com/at.peter.mayr/lit_2_0)** Im Delicious-Account des Autors werden unter dem Tag "lit 2 0" Links zu Literaturverwaltungssystemen und verwandten Themen gesammelt.
- •**<http://hatorikibble.wordpress.com/>** In meinem Blog werden ebenfalls Artikel zum Thema veröffentlicht

# **5 Lizenz**

Dieses Dokument steht unter einer Creative Commons Lizenz.

Sie dürfen:

- das Werk bzw. den Inhalt vervielfältigen, verbreiten und öffentlich zugänglich machen
- Abwandlungen und Bearbeitungen des Werkes bzw. Inhaltes anfertigen

Zu den folgenden Bedingungen:

- Namensnennung Sie müssen den Namen des Autors/Rechteinhabers in der von ihm festgelegten Weise nennen.
- Keine kommerzielle Nutzung Dieses Werk bzw. dieser Inhalt darf nicht für kommerzielle Zwecke verwendet werden.
- Weitergabe unter gleichen Bedingungen Wenn Sie das lizenzierte Werk bzw. den lizenzierten Inhalt bearbeiten oder in anderer Weise erkennbar als Grundlage für eigenes Schaffen verwenden, dürfen Sie die daraufhin neu entstandenen Werke bzw. Inhalte nur unter Verwendung von Lizenzbedingungen weitergeben, die mit denen dieses Lizenzvertrages identisch oder vergleichbar sind.

Nähere Informationen entnehmen Sie bitte

<http://creativecommons.org/licenses/by-nc-sa/3.0/de/>

# **6 Versionshinweise**

#### • **Version 2.0**

Überarbeitet und aktualisiert im September 2010

#### • **Version 1.0**

Dokument im Oktober 2009 angelegt

#### **7 Literaturverzeichnis**

- Benz, D. (2009, Mai 29). New Features released: Similar users + Personalization. *BibSonomy Blog*. Abgerufen Oktober 3, 2009, von http://bibsonomy.blogspot.com/2009/05/new-featuresreleased-similar-users.html#links
- Christensen, A. (2009a, September 2). Literaturverwaltung: Was kennen und nutzen Sie? *Neues aus Stabi und Fachbibliotheken*. Abgerufen Oktober 3, 2009, von http://www.sub.unihamburg.de/blog/?p=1373
- Christensen, A. (2009b, September 10). *Kurzvorstellung der bisherigen Ergebnisse aus der Umfrage zur Bekanntheit und Nutzung von Literaturverwaltungsprogrammen an der Universität Hamburg*. Gehalten auf der 13. Verbundkonferenz des GBV, Göttingen. Abgerufen von http://www.sub.uni-hamburg.de/gbv-verbundkonferenz-2009/programm/aginformationskompetenz/
- citavi. (2009, September 4). @bibiothekarin: Momentan s ... *Twitter*. Abgerufen Oktober 7, 2009, von http://twitter.com/citavi/status/3754463315
- Cohen, D. (2010, September 22). Zotero Next. *USTREAM. Educational*. Abgerufen September 22, 2010, von http://www.ustream.tv/recorded/9748853
- Crymble, A. (2009). How to Write a Zotero Translator: A Practical Beginners Guide for Humanists. Abgerufen Oktober 6, 2009, von http://niche-canada.org/member-projects/zoteroguide/chapter1.html
- Dingemanse, M. (2008, Januar 25). The etymology of Zotero. *The Ideophone*. Abgerufen September 26, 2009, von http://ideophone.org/zotero-etymology/
- Flimm, O. (2008, Mai 28). Wege aus dem Datensilo Bibliothekskatalog am Beispiel von OpenBib und BibSonomy. *OpenBibBlog*. Abgerufen August 3, 2009, von http://blog.openbib.org/2008/05/28/wege-aus-dem-datensilo-bibliothekskatalog-am-beispiel-

von-openbib-und-bibsonomy/

Girardi, D. (2008, Februar 21). Lyx/Kile integration. *zotero-dev*. Abgerufen Oktober 3, 2009, von http://groups.google.com/group/zotero-

dev/browse\_thread/thread/ce70e58730b1dd3d/24ff076ccf8e41b4#24ff076ccf8e41b4

- van der Graaf, M. (2007). *Academic Social Referencing tools: a user trial with BibSonomy and Cite-U-Like organized by the Library of the University of Amsterdam*. (Pleiade Management and Consultancy BV, Hrsg.). Amsterdam. Abgerufen von cf.uba.uva.nl/nl/projecten/academic\_social\_referencing.pdf
- Hotho, A. (2009, März 25). CiteSmart. *BibSonomy Blog*. Abgerufen Oktober 3, 2009, von http://bibsonomy.blogspot.com/2009/03/citesmart.html
- Hotho, A., Jäschke, R., Schmitz, C., & Stumme, G. (2006). BibSonomy: A Social Bookmark and Publication Sharing System. In A. D. Moor, S. Polovina, & H. Delugach (Hrsg.), *Proceedings of the First Conceptual Structures Tool Interoperability Workshop at the 14th International Conference on Conceptual Structures* (S. 87-102). Gehalten auf der 14th International Conference on Conceptual Structures, Aalborg: Aalborg Universitetsforlag. Abgerufen von http://www.kde.cs.uni-

kassel.de/stumme/papers/2006/hotho2006bibsonomy.pdf

- Howard, A. (2009a, Mai 20). retrieve pdf metadata. *Zotero Documentation*. Abgerufen Oktober 6, 2009, von http://www.zotero.org/support/retrieve\_pdf\_metadata
- Howard, A. (2009b, Juli 9). Creating Bibliographies. *Zotero Documentation*. Abgerufen Oktober 6, 2009, von http://www.zotero.org/support/creating\_bibliographies
- Kerschis, A. (2007). *Literaturverwaltung und Wissensorganisation im Vergleich. Das Angebot von Literaturveraltungsprogrammen und Social Bookmarking in Bezug auf die Benutzbarkein in Bibliotheken* (Diplomarbeit). Fachhochschule Potsdam. Abgerufen von http://bibliothek.fhpotsdam.de/fileadmin/fhp\_bib/dokumente/Kerschis\_Dipl.pdf
- Knowledge and Data Engineering Group. (2009a). BibSonomy API. Abgerufen Oktober 3, 2009, von http://www.bibsonomy.org/help/doc/api.html
- Knowledge and Data Engineering Group. (2009b). BibSonomy::scraperinfo. Abgerufen Oktober 3, 2009, von http://www.bibsonomy.org/scraperinfo
- Krause, B. (2009, Januar 22). Feature of the week: Zotero and BibSonomy integration. *BibSonomy Blog*. Abgerufen Oktober 3, 2009, von http://bibsonomy.blogspot.com/2009/01/feature-ofweek-zotero-and-bibsonomy.html
- Laskowski, T. (2006). Center for History and New Media Launches 'Zotero' Research Tool The Mason Gazette - George Mason University. (George Mason University, Hrsg.)*The Mason Gazette*. Abgerufen von http://gazette.gmu.edu/articles/9088
- Maiwald, G., & Peters-Kottig, W. (2009). *Ergebnisse aus dem BVB-KOBV-Entwicklungsprojekt "Literaturverwaltungsprogramme"* (No. 09-16). ZIB-Report. Berlin: Konrad-Zuse-Zentrum für Informationstechnik Berlin. Abgerufen von http://opus.kobv.de/zib/volltexte/2009/1177/pdf/ZR\_09\_16.pdf
- Mayr, P. (2009, Februar 22). Mit Zotero über die DigiBib zum Buch…. *Hatori Kibble*. Abgerufen Oktober 6, 2009, von http://hatorikibble.wordpress.com/2009/02/22/mit-zotero-uber-diedigibib-zum-buch/
- Mayr, P. (2010, September 6). Bibsonomy Export aus der DigiBib. *Hatori Kibble*. Abgerufen September 22, 2010, von https://hatorikibble.wordpress.com/2010/09/06/bibsonomy-exportaus-der-digibib/
- Owens, T. (2009a, Februar 23). Zotero 1.5 Beta Released: Join Us In The Clouds. *Zotero Blog*. Abgerufen Oktober 6, 2009, von http://www.zotero.org/blog/zotero-15-beta-released-joinus-in-the-clouds/
- Owens, T. (2009b, Mai 14). Zotero 2.0 Mothership Lands. *Zotero: The Next-Generation Research Tool*. Abgerufen Oktober 6, 2009, von http://www.zotero.org/blog/zotero-2mothership-

lands/

- Owens, T. (2009c, Juni 18). Word Processor Integration. *Zotero Documentation*. Abgerufen Oktober 6, 2009, von http://www.zotero.org/support/word\_processor\_integration
- Robert. (2010, September 22). Feature of the Week: 'Socializer'. *BibSonomy Blog*. Abgerufen September 22, 2010, von http://bibsonomy.blogspot.com/2010/09/feature-of-weeksocializer.html
- Schulze, C. (2008). *Mikroformate für bibliographische Daten Vergleich verschiedener Konzepte zur semantischen Annotation* (Diplomarbeit). Fachbereich Informationswissenschaften der Fachhochschule Potsdam. Abgerufen von

http://www.collidoscope.de/fileadmin/docs/Schulze\_Thesis\_Mikroformate\_fuer\_bibliograph ische\_Daten.pdf

- Stöhr, M. (2010). *Bibliothekarische Dienstleistungen fur Literaturverwaltung Eine vergleichende ̈ Analyse des Angebots wissenschaftlicher Bibliotheken unter besonderer Berucksichtigung ̈ der Nutzerperspektive* (Magisterarbeit). Humboldt-Universität, Berlin.
- Trevor. (2010, September 22). Zotero Everywhere. *Zotero Blog*. Abgerufen September 22, 2010, von http://www.zotero.org/blog/zoteros-next-big-step/
- Universität Kassel. (2006, März 31). Neues Lesezeichen-Verwaltungssystem hilft, Webseiten und Bücher leichter zu verwalten. Abgerufen September 28, 2009, von http://www.kde.cs.unikassel.de/presse/mitteilung20060321.html
- Wikipedia. (2009a). Social Tagging. *Wikipedia, Die freie Enzyklopädie*. Abgerufen Oktober 2, 2009, von http://de.wikipedia.org/w/index.php?title=Social\_Tagging&oldid=64589536
- Wikipedia. (2009b, August 13). COinS. *Wikipedia, Die freie Enzyklopädie*. Abgerufen Oktober 8, 2009, von http://de.wikipedia.org/w/index.php?title=COinS&oldid=63312647
- Wikipedia. (2009c, August 31). Citavi. *Wikipedia, Die freie Enzyklopädie*. Abgerufen Oktober 7, 2009, von http://de.wikipedia.org/w/index.php?title=Citavi&oldid=63971883
- Wikipedia. (2009d, September 13). Mikroformate. Abgerufen Oktober 6, 2009, von http://de.wikipedia.org/w/index.php?title=Mikroformate&oldid=64471348
- Zedelmaier, H. (2002). Buch, Exzerpt, Zettelschrank, Zettelkasten. In *ARCHIVPROZESSE: DIE KOMMUNIKATION DER AUFBEWAHRUNG*, Mediologie (Bd. 5, S. 38-53). Köln: DuMont. Abgerufen von http://kups.ub.uni-koeln.de/volltexte/2008/2372/

Zotero. (2009a). Compatible Sites. Abgerufen Oktober 6, 2009, von http://www.zotero.org/translators/

Zotero. (2009b). Zotero Style Repository. Abgerufen Oktober 6, 2009, von http://www.zotero.org/styles